BA01316D/06/EN/01.16

71311937 Valid as of version 01.03.zz (Device firmware)

# Operating Instructions

# LPGmass Modbus RS485

Coriolis flowmeter

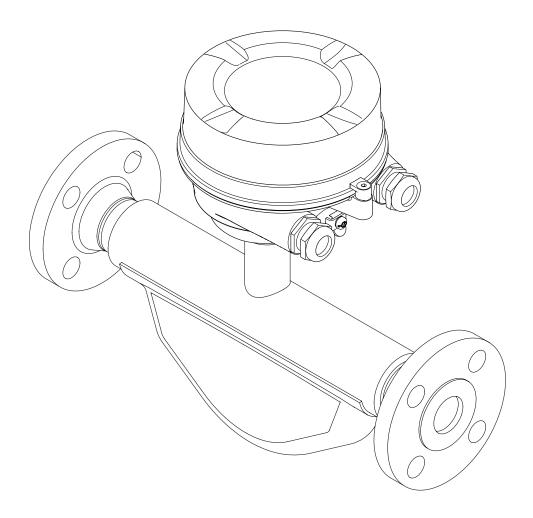

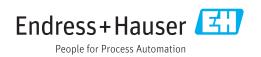

- Make sure the document is stored in a safe place such that it is always available when working on or with the device.
- To avoid danger to individuals or the facility, read the "Basic safety instructions" section carefully, as well as all other safety instructions in the document that are specific to working procedures.
- The manufacturer reserves the right to modify technical data without prior notice. Your Endress+Hauser Sales Center will supply you with current information and updates to these instructions.

# Table of contents

| 1                                      | Document information 5                                                                                                    |  |  |  |
|----------------------------------------|----------------------------------------------------------------------------------------------------|--|--|--|
| 1.1<br>1.2                             | Document function5Symbols used51.2.1Safety symbols51.2.2Electrical symbols51.2.3Tool symbols51.2.4Symbols for certain types of<br>information6                                                     |  |  |  |
| 1.3                                    | 1.2.5Symbols in graphics6Documentation61.3.1Standard documentation71.3.2Supplementary device-dependent<br>documentation7Registered trademarks7                                                     |  |  |  |
| 1.4<br>2                               | -                                                                                                    |  |  |  |
| 2.1<br>2.2<br>2.3<br>2.4<br>2.5<br>2.6 | Basic safety instructions8Requirements for personnel8Designated use8Workplace safety9Operational safety9Product safety9IT security9                                                                |  |  |  |
| <b>3</b><br>3.1                        | Product description       11         Product design       11         3.1.1       Device version with Modbus RS485 communication type       11                                                      |  |  |  |
| 4                                      | Incoming acceptance and product                                                                                                    |  |  |  |
| 4.1<br>4.2                             | identification12Incoming acceptance12Product identification134.2.1Transmitter nameplate134.2.2Sensor nameplate144.2.3Promass 100 safety barrier -<br>nameplate154.2.4Symbols on measuring device15 |  |  |  |
| 5                                      | Storage and transport 16                                                                                                    |  |  |  |
| 5.1<br>5.2                             | Storage conditions16Transporting the product165.2.1Measuring devices without lifting<br>lugs165.2.2Measuring devices with lifting lugs17                                                           |  |  |  |
| 5.3                                    | 5.2.3Transporting with a fork lift 17Packaging disposal                                                                                                    |  |  |  |
| 6                                      | Installation 18                                                                                                    |  |  |  |
| 6.1                                    | Installation conditions186.1.1Mounting position18                                                                                                    |  |  |  |

| 6.2                                                                                                | <ul> <li>6.1.2 Requirements from environment and process</li> <li>6.1.3 Special mounting instructions</li> <li>Mounting the measuring device</li> <li>6.2.1 Required tools</li> <li>6.2.2 Preparing the measuring device</li> <li>6.2.3 Mounting the measuring device</li> <li>Post-installation check</li> </ul>                                                                                                    | 19<br>20<br>20<br>20<br>20<br>20<br>20<br>21                                                                                                    |  |  |
|----------------------------------------------------------------------------------------------------|----------------------------------------------------------------------------------------------------|----------------------------------------------------------------------------------------------------|--|--|
| 7                                                                                                  |                                                                                                    |                                                                                                    |  |  |
| -                                                                                                  | Electrical connection 2                                                                                                    |                                                                                                    |  |  |
| 7.1                                                                                                | Connection conditions7.1.1Required tools7.1.2Requirements for connecting cable7.1.3Terminal assignment7.1.4Preparing the measuring deviceConnecting the measuring device                                                                                                    | 22<br>22<br>22<br>24<br>25<br>25                                                                                                    |  |  |
| ,                                                                                                  | <ul><li>7.2.1 Connecting the transmitter</li><li>7.2.2 Connecting the Safety Barrier<br/>Promass 100</li></ul>                                                                                                    | 26<br>27                                                                                                    |  |  |
|                                                                                                    | 7.2.3 Ensure potential equalization                                                                                                    | 27                                                                                                    |  |  |
| 7.3                                                                                                | Special connection instructions                                                                                                    | 28                                                                                                    |  |  |
|                                                                                                    | 7.3.1 Connection examples                                                                                                    | 28                                                                                                    |  |  |
| 7.4                                                                                                | Hardware settings                                                                                                    | 28                                                                                                    |  |  |
|                                                                                                    | 7.4.1 Enabling the terminating resistor                                                                                                    | 28                                                                                                    |  |  |
| 7.5                                                                                                | Ensuring the degree of protection                                                                                                    | 29                                                                                                    |  |  |
| 7.6                                                                                                | Post-connection check                                                                                                    | 29                                                                                                    |  |  |
|                                                                                                    |                                                                                                    |                                                                                                    |  |  |
| 8                                                                                                  | Operation options                                                                                                    | 31                                                                                                    |  |  |
| <b>8</b><br>8.1                                                                                    | Overview of operating options                                                                                                    | <b>31</b><br>31                                                                                                    |  |  |
| -                                                                                                  | Overview of operating options                                                                                                    | 31                                                                                                    |  |  |
| 8.1                                                                                                | Overview of operating options                                                                                                    | 31<br>32                                                                                                    |  |  |
| 8.1                                                                                                | Overview of operating optionsStructure and function of the operatingmenu8.2.1Structure of the operating menu                                                                                                    | 31<br>32<br>32                                                                                                    |  |  |
| 8.1                                                                                                | Overview of operating optionsStructure and function of the operatingmenu8.2.1Structure of the operating menu8.2.2Operating philosophy                                                                                                    | 31<br>32                                                                                                    |  |  |
| 8.1<br>8.2                                                                                         | Overview of operating optionsStructure and function of the operatingmenu8.2.1Structure of the operating menu8.2.2Operating philosophyAccess to the operating menu via the                                                                                                    | 31<br>32<br>32                                                                                                    |  |  |
| 8.1<br>8.2                                                                                         | Overview of operating optionsStructure and function of the operatingmenu8.2.1Structure of the operating menu8.2.2Operating philosophy                                                                                                    | 31<br>32<br>32<br>33                                                                                                    |  |  |
| 8.1<br>8.2                                                                                         | Overview of operating optionsStructure and function of the operatingmenu8.2.1Structure of the operating menu8.2.2Operating philosophyAccess to the operating menu via theoperating tool8.3.1Connecting the operating tool8.3.2FieldCare                                                                                                    | <ul> <li>31</li> <li>32</li> <li>32</li> <li>33</li> <li>33</li> <li>34</li> </ul>                                                                                                    |  |  |
| 8.1<br>8.2                                                                                         | Overview of operating optionsStructure and function of the operatingmenu8.2.1Structure of the operating menu8.2.2Operating philosophyAccess to the operating menu via theoperating tool8.3.1Connecting the operating tool                                                                                                    | <ul> <li>31</li> <li>32</li> <li>32</li> <li>33</li> <li>33</li> <li>33</li> </ul>                                                                                                    |  |  |
| 8.1<br>8.2                                                                                         | Overview of operating optionsStructure and function of the operatingmenu8.2.1Structure of the operating menu8.2.2Operating philosophyAccess to the operating menu via theoperating tool8.3.1Connecting the operating tool8.3.2FieldCare8.3.3DeviceCare                                                                                                    | <ul> <li>31</li> <li>32</li> <li>32</li> <li>33</li> <li>33</li> <li>34</li> </ul>                                                                                                    |  |  |
| 8.1<br>8.2<br>8.3<br>9                                                                             | Overview of operating optionsStructure and function of the operatingmenu8.2.1Structure of the operating menu8.2.2Operating philosophyAccess to the operating menu via theoperating tool8.3.1Connecting the operating tool8.3.2FieldCare8.3.3DeviceCare                                                                                                    | <ul> <li>31</li> <li>32</li> <li>32</li> <li>33</li> <li>33</li> <li>34</li> <li>35</li> <li>36</li> </ul>                                                                                                    |  |  |
| 8.1<br>8.2<br>8.3                                                                                  | Overview of operating optionsStructure and function of the operatingmenu8.2.1Structure of the operating menu8.2.2Operating philosophyAccess to the operating menu via theoperating tool8.3.1Connecting the operating tool8.3.2FieldCare8.3.3DeviceCareSystem integrationOverview of device description files                                                                                                    | <ul> <li>31</li> <li>32</li> <li>32</li> <li>33</li> <li>33</li> <li>34</li> <li>35</li> <li>36</li> </ul>                                                                                                    |  |  |
| 8.1<br>8.2<br>8.3<br>9                                                                             | Overview of operating optionsStructure and function of the operatingmenu8.2.1Structure of the operating menu8.2.2Operating philosophyAccess to the operating menu via theoperating tool8.3.1Connecting the operating tool8.3.2FieldCare8.3.3DeviceCareSystem integrationOverview of device description files                                                                                                    | <ul> <li>31</li> <li>32</li> <li>32</li> <li>33</li> <li>33</li> <li>34</li> <li>35</li> <li>36</li> </ul>                                                                                                    |  |  |
| 8.1<br>8.2<br>8.3<br>9                                                                             | Overview of operating optionsStructure and function of the operatingmenu8.2.1Structure of the operating menu8.2.2Operating philosophyAccess to the operating menu via theoperating tool8.3.1Connecting the operating tool8.3.2FieldCare8.3.3DeviceCareSystem integrationOverview of device description files9.1.1Current version data for the device                                                                                                    | <ul> <li>31</li> <li>32</li> <li>32</li> <li>33</li> <li>33</li> <li>34</li> <li>35</li> <li>36</li> <li>36</li> <li>36</li> </ul>                                                                                     |  |  |
| 8.1<br>8.2<br>8.3<br>9<br>9.1                                                                      | Overview of operating optionsStructure and function of the operatingmenu8.2.1Structure of the operating menu8.2.2Operating philosophyAccess to the operating menu via theoperating tool8.3.1Connecting the operating tool8.3.2FieldCare8.3.3DeviceCareSystem integration9.1.1Current version data for the device9.1.2Operating toolsModbus RS485 information9.2.1Function codes                                                                                  | <ul> <li>31</li> <li>32</li> <li>32</li> <li>33</li> <li>34</li> <li>35</li> <li>36</li> <li>36</li> <li>36</li> <li>36</li> <li>36</li> <li>36</li> <li>36</li> <li>36</li> <li>36</li> <li>36</li> <li>36</li> </ul> |  |  |
| 8.1<br>8.2<br>8.3<br>9<br>9.1                                                                      | IIOverview of operating optionsStructure and function of the operating<br>menu8.2.1Structure of the operating menu8.2.2Operating philosophyAccess to the operating menu via the<br>operating tool0.1Connecting the operating tool8.3.3DeviceCareSystem integration0verview of device description files9.1.1Current version data for the device9.1.2Operating tools9.2.1Function codes9.2.2Register information                                                   | <ul> <li>31</li> <li>32</li> <li>32</li> <li>33</li> <li>34</li> <li>35</li> <li>36</li> <li>36</li> <li>36</li> <li>36</li> <li>36</li> <li>36</li> <li>36</li> <li>36</li> <li>37</li> </ul>                         |  |  |
| 8.1<br>8.2<br>8.3<br>9<br>9.1                                                                      | IIOverview of operating optionsStructure and function of the operatingmenu8.2.1Structure of the operating menu8.2.2Operating philosophyAccess to the operating menu via theoperating tool8.3.1Connecting the operating tool8.3.2FieldCare8.3.3DeviceCare9.1.1Current version data for the device9.1.2Operating toolsModbus RS485 information9.2.1Function codes9.2.3Response time                                                                                | 31<br>32<br>33<br>33<br>34<br>35<br><b>36</b><br>36<br>36<br>36<br>36<br>36<br>36<br>37<br>37                                                                                                    |  |  |
| 8.1<br>8.2<br>8.3<br>9<br>9.1                                                                      | IIOverview of operating optionsStructure and function of the operating<br>menu8.2.1Structure of the operating menu8.2.2Operating philosophyAccess to the operating menu via the<br>operating tool0.1Connecting the operating tool8.3.3DeviceCareSystem integration0verview of device description files9.1.1Current version data for the device9.1.2Operating tools9.2.1Function codes9.2.2Register information                                                   | <ul> <li>31</li> <li>32</li> <li>32</li> <li>33</li> <li>34</li> <li>35</li> <li>36</li> <li>36</li> <li>36</li> <li>36</li> <li>36</li> <li>36</li> <li>36</li> <li>36</li> <li>37</li> </ul>                         |  |  |
| 8.1<br>8.2<br>8.3<br>9<br>9.1                                                                      | Overview of operating optionsStructure and function of the operatingmenu8.2.1Structure of the operating menu8.2.2Operating philosophyAccess to the operating menu via theoperating tool8.3.1Connecting the operating tool8.3.2FieldCare8.3.3DeviceCareSystem integration0verview of device description files9.1.1Current version data for the device9.1.2Operating toolsModbus RS485 information9.2.1Function codes9.2.2Register information9.2.4Modbus data map | 31<br>32<br>33<br>33<br>34<br>35<br><b>36</b><br>36<br>36<br>36<br>36<br>36<br>36<br>37<br>37                                                                                                    |  |  |
| <ul> <li>8.1</li> <li>8.2</li> <li>8.3</li> <li>9</li> <li>9.1</li> <li>9.2</li> </ul>             | Overview of operating optionsStructure and function of the operatingmenu8.2.1Structure of the operating menu8.2.2Operating philosophyAccess to the operating menu via theoperating tool8.3.1Connecting the operating tool8.3.2FieldCare8.3.3DeviceCareSystem integrationOverview of device description files9.1.1Current version data for the device9.1.2Operating toolsModbus RS485 information9.2.1Function codes9.2.2Register information9.2.4Modbus data map | 31<br>32<br>33<br>33<br>34<br>35<br><b>36</b><br>36<br>36<br>36<br>36<br>36<br>36<br>37<br>37<br>37                                                                                                    |  |  |
| <ul> <li>8.1</li> <li>8.2</li> <li>8.3</li> <li>9</li> <li>9.1</li> <li>9.2</li> <li>10</li> </ul> | Overview of operating optionsStructure and function of the operatingmenu8.2.1Structure of the operating menu8.2.2Operating philosophyAccess to the operating menu via theoperating tool8.3.1Connecting the operating tool8.3.2FieldCare8.3.3DeviceCare9.1.1Current version data for the device9.1.2Operating toolsModbus RS485 information9.2.1Function codes9.2.3Response time9.2.4Modbus data map                                                              | 31<br>32<br>33<br>33<br>34<br>35<br><b>36</b><br>36<br>36<br>36<br>36<br>36<br>36<br>36<br>37<br>37<br>37<br><b>40</b>                                                                                                 |  |  |

| 10.4                                                                                                    | 5 5 5                                                                                                    |  |  |  |  |
|----------------------------------------------------------------------------------------------------|----------------------------------------------------------------------------------------------------|--|--|--|--|
|                                                                                                    | 10.4.1 Defining the tag name                                                                                                    |  |  |  |  |
|                                                                                                    | 10.4.2 Setting the system units 41                                                                                                    |  |  |  |  |
|                                                                                                    | 10.4.3 Selecting and setting the medium 43                                                                                                    |  |  |  |  |
|                                                                                                    | 10.4.4 Configuring the communication                                                                                                    |  |  |  |  |
|                                                                                                    | interface                                                                                                    |  |  |  |  |
|                                                                                                    | 10.4.5 Configuring the low flow cut off 46                                                                                                    |  |  |  |  |
|                                                                                                    | 10.4.6 Configuring the partial filled pipe                                                                                                    |  |  |  |  |
| 10.5                                                                                                    | detection                                                                                                    |  |  |  |  |
| 10.5                                                                                                    | Advanced settings4810.5.1Calculated values48                                                                                                    |  |  |  |  |
|                                                                                                    | 10.5.1 Calculated values                                                                                                    |  |  |  |  |
|                                                                                                    | 10.5.3 Configuring the totalizer                                                                                                    |  |  |  |  |
|                                                                                                    | 10.5.4 Using parameters for device                                                                                                    |  |  |  |  |
|                                                                                                    | administration                                                                                                    |  |  |  |  |
| 10.6                                                                                                    | Simulation 51                                                                                                    |  |  |  |  |
| 10.7                                                                                                    | Protecting settings from unauthorized                                                                                                    |  |  |  |  |
|                                                                                                    | access                                                                                                    |  |  |  |  |
|                                                                                                    | 10.7.1 Write protection via write protection                                                                                                    |  |  |  |  |
|                                                                                                    | switch 52                                                                                                    |  |  |  |  |
|                                                                                                    |                                                                                                    |  |  |  |  |
| 11                                                                                                    | Operation 54                                                                                                    |  |  |  |  |
| 11.1                                                                                                    | Reading the device locking status                                                                                                    |  |  |  |  |
| 11.2                                                                                                    | Adjusting the operating language 54                                                                                                    |  |  |  |  |
| 11.3                                                                                                    | Reading measured values 54                                                                                                    |  |  |  |  |
|                                                                                                    | 11.3.1 "Measured variables" submenu 54                                                                                                    |  |  |  |  |
|                                                                                                    | 11.3.2 "Totalizer" submenu 55                                                                                                    |  |  |  |  |
| 11.4                                                                                                    | Adapting the measuring device to the process                                                                                                    |  |  |  |  |
|                                                                                                    | conditions                                                                                                    |  |  |  |  |
| 11 E                                                                                                    |                                                                                                    |  |  |  |  |
| 11.5                                                                                                    | Performing a totalizer reset                                                                                                    |  |  |  |  |
| 11.5                                                                                                    | Performing a totalizer reset                                                                                                    |  |  |  |  |
| 11.5                                                                                                    | Performing a totalizer reset                                                                                                    |  |  |  |  |
| 11.5                                                                                                    | Performing a totalizer reset                                                                                                    |  |  |  |  |
| 11.5                                                                                                    | Performing a totalizer reset                                                                                                    |  |  |  |  |
| 11.5<br><b>12</b>                                                                                                    | Performing a totalizer reset                                                                                                    |  |  |  |  |
| 12                                                                                                    | Performing a totalizer reset5611.5.1Function scope of the "Control<br>Totalizer" parameter5711.5.2Function scope of the "Reset all<br>totalizers" parameter57Diagnostics and troubleshooting58                                                                                                    |  |  |  |  |
|                                                                                                    | Performing a totalizer reset5611.5.1Function scope of the "Control<br>Totalizer" parameter5711.5.2Function scope of the "Reset all<br>totalizers" parameter57Diagnostics and troubleshooting58General troubleshooting58                                                                                                    |  |  |  |  |
| <b>12</b><br>12.1                                                                                                    | Performing a totalizer reset5611.5.1Function scope of the "Control<br>Totalizer" parameter5711.5.2Function scope of the "Reset all<br>totalizers" parameter57Diagnostics and troubleshooting58                                                                                                    |  |  |  |  |
| <b>12</b><br>12.1                                                                                                    | Performing a totalizer reset5611.5.1Function scope of the "Control<br>Totalizer" parameter5711.5.2Function scope of the "Reset all<br>totalizers" parameter57Diagnostics and troubleshooting58General troubleshooting58Diagnostic information via light emitting                                                                                                    |  |  |  |  |
| <b>12</b><br>12.1<br>12.2                                                                                                | Performing a totalizer reset5611.5.1 Function scope of the "Control<br>Totalizer" parameter5711.5.2 Function scope of the "Reset all<br>totalizers" parameter57 <b>Diagnostics and troubleshooting</b> 58General troubleshooting58Diagnostic information via light emitting<br>diodes5812.2.1 Transmitter5812.2.2 Safety Barrier Promass 10059                                                                                                    |  |  |  |  |
| <b>12</b><br>12.1                                                                                                    | Performing a totalizer reset5611.5.1 Function scope of the "Control<br>Totalizer" parameter5711.5.2 Function scope of the "Reset all<br>totalizers" parameter57 <b>Diagnostics and troubleshooting</b> 58General troubleshooting58Diagnostic information via light emitting<br>diodes5812.2.1 Transmitter5812.2.2 Safety Barrier Promass 10059Diagnostic information in DeviceCare or56                                                                                                    |  |  |  |  |
| <b>12</b><br>12.1<br>12.2                                                                                                | Performing a totalizer reset5611.5.1Function scope of the "Control<br>Totalizer" parameter5711.5.2Function scope of the "Reset all<br>totalizers" parameter57Diagnostics and troubleshooting58General troubleshooting58Diagnostic information via light emitting<br>diodes5812.2.1Transmitter5812.2.2Safety Barrier Promass 10059Diagnostic information in DeviceCare or<br>FieldCare59                                                                                                    |  |  |  |  |
| <b>12</b><br>12.1<br>12.2                                                                                                | Performing a totalizer reset5611.5.1 Function scope of the "Control<br>Totalizer" parameter5711.5.2 Function scope of the "Reset all<br>totalizers" parameter57Diagnostics and troubleshooting58General troubleshooting58Diagnostic information via light emitting<br>diodes5812.2.1 Transmitter5812.2.2 Safety Barrier Promass 10059Diagnostic information in DeviceCare or<br>FieldCare5912.3.1 Diagnostic options59                                                                                                    |  |  |  |  |
| <b>12</b><br>12.1<br>12.2<br>12.3                                                                                        | Performing a totalizer reset5611.5.1 Function scope of the "Control<br>Totalizer" parameter5711.5.2 Function scope of the "Reset all<br>totalizers" parameter57 <b>Diagnostics and troubleshooting</b> 58General troubleshooting58Diagnostic information via light emitting<br>diodes5812.2.1 Transmitter5812.2.2 Safety Barrier Promass 10059Diagnostic information in DeviceCare or<br>FieldCare5912.3.1 Diagnostic options5912.3.2 Calling up remedy information61                                                                                                    |  |  |  |  |
| <b>12</b><br>12.1<br>12.2                                                                                                | Performing a totalizer reset5611.5.1 Function scope of the "Control<br>Totalizer" parameter5711.5.2 Function scope of the "Reset all<br>totalizers" parameter57 <b>Diagnostics and troubleshooting</b> 58General troubleshooting58Diagnostic information via light emitting<br>diodes5812.2.1 Transmitter5812.2.2 Safety Barrier Promass 10059Diagnostic information in DeviceCare or<br>FieldCare5912.3.1 Diagnostic options5912.3.2 Calling up remedy information61Diagnostic information via communication61                                                                                                    |  |  |  |  |
| <b>12</b><br>12.1<br>12.2<br>12.3                                                                                        | Performing a totalizer reset5611.5.1 Function scope of the "Control<br>Totalizer" parameter5711.5.2 Function scope of the "Reset all<br>totalizers" parameter57 <b>Diagnostics and troubleshooting</b> 58General troubleshooting58Diagnostic information via light emitting<br>diodes5812.2.1 Transmitter5812.2.2 Safety Barrier Promass 10059Diagnostic information in DeviceCare or<br>FieldCare5912.3.1 Diagnostic options5912.3.2 Calling up remedy information61Diagnostic information via communication<br>interface61                                                                                                    |  |  |  |  |
| <b>12</b><br>12.1<br>12.2<br>12.3                                                                                        | Performing a totalizer reset5611.5.1 Function scope of the "Control<br>Totalizer" parameter5711.5.2 Function scope of the "Reset all<br>totalizers" parameter57 <b>Diagnostics and troubleshooting</b> 58General troubleshooting58Diagnostic information via light emitting<br>diodes5812.2.1 Transmitter5812.2.2 Safety Barrier Promass 10059Diagnostic information in DeviceCare or<br>FieldCare5912.3.1 Diagnostic options5912.3.2 Calling up remedy information61Diagnostic information via communication<br>interface61                                                                                                    |  |  |  |  |
| <b>12</b><br>12.1<br>12.2<br>12.3<br>12.4                                                                                | Performing a totalizer reset5611.5.1 Function scope of the "Control<br>Totalizer" parameter5711.5.2 Function scope of the "Reset all<br>totalizers" parameter57 <b>Diagnostics and troubleshooting</b> 58General troubleshooting58Diagnostic information via light emitting<br>diodes5812.2.1 Transmitter5812.2.2 Safety Barrier Promass 10059Diagnostic information in DeviceCare or<br>FieldCare5912.3.1 Diagnostic options5912.3.2 Calling up remedy information61Diagnostic information via communication<br>interface6112.4.1 Reading out diagnostic information6112.4.2 Configuring error response mode61                                                                                                    |  |  |  |  |
| <b>12</b><br>12.1<br>12.2<br>12.3                                                                                        | Performing a totalizer reset5611.5.1 Function scope of the "Control<br>Totalizer" parameter5711.5.2 Function scope of the "Reset all<br>totalizers" parameter57 <b>Diagnostics and troubleshooting</b> 58General troubleshooting58Diagnostic information via light emitting<br>diodes5812.2.1 Transmitter5812.2.2 Safety Barrier Promass 10059Diagnostic information in DeviceCare or<br>FieldCare5912.3.1 Diagnostic options5912.3.2 Calling up remedy information61Diagnostic information via communication<br>interface6112.4.1 Reading out diagnostic information6112.4.2 Configuring error response mode61Adapting the diagnostic information61                                                                                                    |  |  |  |  |
| <b>12</b><br>12.1<br>12.2<br>12.3<br>12.4                                                                                | Performing a totalizer reset5611.5.1 Function scope of the "Control<br>Totalizer" parameter5711.5.2 Function scope of the "Reset all<br>totalizers" parameter57 <b>Diagnostics and troubleshooting</b> 58General troubleshooting58Diagnostic information via light emitting<br>diodes5812.2.1 Transmitter5812.2.2 Safety Barrier Promass 10059Diagnostic information in DeviceCare or<br>FieldCare5912.3.1 Diagnostic options5912.3.2 Calling up remedy information61Diagnostic information via communication<br>interface6112.4.1 Reading out diagnostic information6112.4.2 Configuring error response mode61Adapting the diagnostic information62                                                                                                    |  |  |  |  |
| <ul> <li>12</li> <li>12.1</li> <li>12.2</li> <li>12.3</li> <li>12.4</li> <li>12.5</li> <li>12.6</li> <li>12.7</li> </ul> | Performing a totalizer reset5611.5.1 Function scope of the "Control<br>Totalizer" parameter5711.5.2 Function scope of the "Reset all<br>totalizers" parameter57 <b>Diagnostics and troubleshooting</b> 58General troubleshooting58Diagnostic information via light emitting<br>diodes5812.2.1 Transmitter5812.2.2 Safety Barrier Promass 10059Diagnostic information in DeviceCare or<br>FieldCare5912.3.1 Diagnostic options5912.3.2 Calling up remedy information61Diagnostic information via communication<br>interface6112.4.1 Reading out diagnostic information61Adapting the diagnostic information6212.5.1 Adapting the diagnostic information62Pending diagnostic events64                                                                                                    |  |  |  |  |
| <b>12</b><br>12.1<br>12.2<br>12.3<br>12.4<br>12.5<br>12.6<br>12.7<br>12.8                                                | Performing a totalizer reset5611.5.1 Function scope of the "Control<br>Totalizer" parameter5711.5.2 Function scope of the "Reset all<br>totalizers" parameter57 <b>Diagnostics and troubleshooting</b> 58General troubleshooting58Diagnostic information via light emitting<br>diodes5812.2.1 Transmitter5812.2.2 Safety Barrier Promass 10059Diagnostic information in DeviceCare or<br>FieldCare5912.3.1 Diagnostic options5912.3.2 Calling up remedy information61Diagnostic information via communication<br>interface6112.4.1 Reading out diagnostic information61Adapting the diagnostic information6212.5.1 Adapting the diagnostic behavior62Overview of diagnostic information62Pending diagnostic list64Diagnostic list64                                                                              |  |  |  |  |
| <ul> <li>12</li> <li>12.1</li> <li>12.2</li> <li>12.3</li> <li>12.4</li> <li>12.5</li> <li>12.6</li> <li>12.7</li> </ul> | Performing a totalizer reset5611.5.1 Function scope of the "Control<br>Totalizer" parameter5711.5.2 Function scope of the "Reset all<br>totalizers" parameter57 <b>Diagnostics and troubleshooting</b> 58General troubleshooting58Diagnostic information via light emitting<br>diodes5812.2.1 Transmitter5812.2.2 Safety Barrier Promass 10059Diagnostic information in DeviceCare or<br>FieldCare5912.3.1 Diagnostic options5912.3.2 Calling up remedy information61Diagnostic information via communication<br>interface6112.4.1 Reading out diagnostic information6112.4.2 Configuring error response mode61Adapting the diagnostic information6225.1 Adapting the diagnostic behavior62Overview of diagnostic information62Pending diagnostic events64Diagnostic list65Event logbook65                       |  |  |  |  |
| <b>12</b><br>12.1<br>12.2<br>12.3<br>12.4<br>12.5<br>12.6<br>12.7<br>12.8                                                | Performing a totalizer reset5611.5.1 Function scope of the "Control<br>Totalizer" parameter5711.5.2 Function scope of the "Reset all<br>totalizers" parameter57 <b>Diagnostics and troubleshooting</b> 58General troubleshooting58Diagnostic information via light emitting<br>diodes5812.2.1 Transmitter5812.2.2 Safety Barrier Promass 10059Diagnostic information in DeviceCare or<br>FieldCare5912.3.1 Diagnostic options5912.3.2 Calling up remedy information61Diagnostic information via communication<br>interface6112.4.1 Reading out diagnostic information6112.4.2 Configuring error response mode61Adapting the diagnostic information6225.1 Adapting the diagnostic behavior62Overview of diagnostic information62Pending diagnostic events64Diagnostic list65Event logbook6512.9.1 Event history65 |  |  |  |  |
| <b>12</b><br>12.1<br>12.2<br>12.3<br>12.4<br>12.5<br>12.6<br>12.7<br>12.8                                                | Performing a totalizer reset5611.5.1 Function scope of the "Control<br>Totalizer" parameter5711.5.2 Function scope of the "Reset all<br>totalizers" parameter57 <b>Diagnostics and troubleshooting</b> 58General troubleshooting58Diagnostic information via light emitting<br>diodes5812.2.1 Transmitter5812.2.2 Safety Barrier Promass 10059Diagnostic information in DeviceCare or<br>FieldCare5912.3.1 Diagnostic options5912.3.2 Calling up remedy information61Diagnostic information via communication<br>interface6112.4.1 Reading out diagnostic information6112.4.2 Configuring error response mode61Adapting the diagnostic information6225.1 Adapting the diagnostic behavior62Overview of diagnostic information62Pending diagnostic events64Diagnostic list65Event logbook65                       |  |  |  |  |

| 12.10 | Resetting the measuring device           |    |  |
|-------|------------------------------------------|----|--|
|       | parameter                                | 67 |  |
|       | Device information                       | 67 |  |
| 12.12 | Firmware history                         | 69 |  |
| 13    | Maintenance                              | 70 |  |
| 13.1  | Maintenance tasks                        | 70 |  |
|       | 13.1.1 Exterior cleaning                 | 70 |  |
| 13.2  | Measuring and test equipment             | 70 |  |
| 13.3  | Endress+Hauser services                  | 70 |  |
| 14    | Repairs                                  | 71 |  |
| 14.1  | General notes                            | 71 |  |
|       | 14.1.1 Repair and conversion concept     | 71 |  |
|       | 14.1.2 Notes for repair and conversion   | 71 |  |
| 14.2  | Spare parts                              | 71 |  |
| 14.3  | Endress+Hauser services                  | 71 |  |
| 14.4  | Return                                   | 71 |  |
| 14.5  | Disposal                                 | 72 |  |
|       | 14.5.1 Removing the measuring device     | 72 |  |
|       | 14.5.2 Disposing of the measuring device | 72 |  |
| 15    | Accessories                              | 73 |  |
| 15.1  | Service-specific accessories             | 73 |  |
| 16    | Technical data                           | 74 |  |
| 16.1  | Application                              | 74 |  |
| 16.2  | Function and system design               | 74 |  |
| 16.3  | Input                                    | 74 |  |
| 16.4  | Output                                   | 75 |  |
| 16.5  | Power supply                             | 76 |  |
| 16.6  | Performance characteristics              | 77 |  |
| 16.7  | Installation                             | 80 |  |
| 16.8  | Environment                              | 80 |  |
| 16.9  | Process                                  | 81 |  |
|       | Mechanical construction                  | 81 |  |
|       | Operability                              | 83 |  |
|       | Certificates and approvals               | 84 |  |
|       | Accessories                              | 84 |  |
| 16.14 | Supplementary documentation              | 85 |  |
| Index | ٢                                        | 86 |  |

# 1 Document information

# 1.1 Document function

These Operating Instructions contain all the information that is required in various phases of the life cycle of the device: from product identification, incoming acceptance and storage, to mounting, connection, operation and commissioning through to troubleshooting, maintenance and disposal.

# 1.2 Symbols used

## 1.2.1 Safety symbols

| Symbol    | Meaning                                                                                                    |  |
|-----------|----------------------------------------------------------------------------------------------------|--|
|           | <b>DANGER!</b><br>This symbol alerts you to a dangerous situation. Failure to avoid this situation will result in serious or fatal injury. |  |
| A WARNING | <b>WARNING!</b><br>This symbol alerts you to a dangerous situation. Failure to avoid this situation can result in serious or fatal injury. |  |
|           | <b>CAUTION!</b><br>This symbol alerts you to a dangerous situation. Failure to avoid this situation can result in minor or medium injury.  |  |
| NOTICE    | <b>NOTE!</b><br>This symbol contains information on procedures and other facts which do not result in personal injury.                     |  |

# 1.2.2 Electrical symbols

| Symbol   | Meaning                                                                                                    |  |
|----------|----------------------------------------------------------------------------------------------------|--|
|          | Direct current                                                                                                    |  |
| $\sim$   | Alternating current                                                                                                    |  |
| $\sim$   | Direct current and alternating current                                                                                                    |  |
| <u>+</u> | <b>Ground connection</b><br>A grounded terminal which, as far as the operator is concerned, is grounded via a grounding system.                                                                                                  |  |
|          | Protective ground connection<br>A terminal which must be connected to ground prior to establishing any other<br>connections.                                                                                                    |  |
| 4        | <b>Equipotential connection</b><br>A connection that has to be connected to the plant grounding system: This may be a potential equalization line or a star grounding system depending on national or company codes of practice. |  |

## 1.2.3 Tool symbols

| Symbol                      | Meaning           |
|-----------------------------|-------------------|
| $\bigcirc \not \sqsubseteq$ | Allen key         |
| Ŕ                           | Open-ended wrench |

| Symbol    | Meaning                                                                  |  |
|-----------|--------------------------------------------------------------------------|--|
|           | <b>Permitted</b><br>Procedures, processes or actions that are permitted. |  |
|           | <b>Preferred</b><br>Procedures, processes or actions that are preferred. |  |
| ×         | Forbidden<br>Procedures, processes or actions that are forbidden.        |  |
| i         | Tip<br>Indicates additional information.                                 |  |
|           | Reference to documentation                                               |  |
|           | Reference to page                                                        |  |
|           | Reference to graphic                                                     |  |
| ►         | Notice or individual step to be observed                                 |  |
| 1., 2., 3 | Series of steps                                                          |  |
| ۲.        | Result of a step                                                         |  |
| ?         | Help in the event of a problem                                           |  |
|           | Visual inspection                                                        |  |

#### 1.2.4 Symbols for certain types of information

# 1.2.5 Symbols in graphics

| Symbol         | Meaning                        |  |
|----------------|--------------------------------|--|
| 1, 2, 3,       | Item numbers                   |  |
| 1., 2., 3      | Series of steps                |  |
| A, B, C,       | Views                          |  |
| A-A, B-B, C-C, | Sections                       |  |
| EX             | Hazardous area                 |  |
| X              | Safe area (non-hazardous area) |  |
| ≈➡             | Flow direction                 |  |

# 1.3 Documentation

For an overview of the scope of the associated Technical Documentation, refer to the following:

- The *W*@*M* Device Viewer : Enter the serial number from the nameplate (www.endress.com/deviceviewer)
- The *Endress+Hauser Operations App*: Enter the serial number from the nameplate or scan the 2-D matrix code (QR code) on the nameplate.

For a detailed list of the individual documents along with the documentation code  $\rightarrow \cong 85$ 

| Document type                               | Purpose and content of the document                                                                                                    |
|---------------------------------------------|----------------------------------------------------------------------------------------------------|
| Technical Information                       | <b>Planning aid for your device</b><br>The document contains all the technical data on the device and provides<br>an overview of the accessories and other products that can be ordered for<br>the device.                                                                                                    |
| Sensor Brief Operating Instructions         | <b>Guides you quickly to the 1st measured value - Part 1</b><br>The Sensor Brief Operating Instructions are aimed at specialists with<br>responsibility for installing the measuring device.                                                                                                    |
|                                             | <ul><li>Incoming acceptance and product identification</li><li>Storage and transport</li><li>Installation</li></ul>                                                                                                    |
| Transmitter Brief Operating<br>Instructions | Guides you quickly to the 1st measured value - Part 2<br>The Transmitter Brief Operating Instructions are aimed at specialists with<br>responsibility for commissioning, configuring and parameterizing the<br>measuring device (until the first measured value).                                                                                                    |
|                                             | <ul> <li>Product description</li> <li>Installation</li> <li>Electrical connection</li> <li>Operation options</li> <li>System integration</li> <li>Commissioning</li> <li>Diagnostic information</li> </ul>                                                                                                    |
| Description of Device Parameters            | <b>Reference for your parameters</b><br>The document provides a detailed explanation of each individual<br>parameter in the Expert operating menu. The description is aimed at<br>those who work with the device over the entire life cycle and perform<br>specific configurations.<br>The document provides Modbus-specific information for each individual<br>parameter in the Expert operating menu. |

#### 1.3.1 Standard documentation

# 1.3.2 Supplementary device-dependent documentation

Additional documents are supplied depending on the device version ordered: Always comply strictly with the instructions in the supplementary documentation. The supplementary documentation is an integral part of the device documentation.

# 1.4 Registered trademarks

#### Modbus®

Registered trademark of SCHNEIDER AUTOMATION, INC.

#### Microsoft®

Registered trademark of the Microsoft Corporation, Redmond, Washington, USA

# 2 Basic safety instructions

# 2.1 Requirements for personnel

The personnel for installation, commissioning, diagnostics and maintenance must fulfill the following requirements:

- Trained, qualified specialists must have a relevant qualification for this specific function and task.
- Are authorized by the plant owner/operator.
- Are familiar with federal/national regulations.
- Before starting work, read and understand the instructions in the manual and supplementary documentation as well as the certificates (depending on the application).
- ► Follow instructions and comply with basic conditions.

The operating personnel must fulfill the following requirements:

- Are instructed and authorized according to the requirements of the task by the facility's owner-operator.
- ► Follow the instructions in this manual.

# 2.2 Designated use

#### Application and media

The measuring device described in these Instructions is intended only for flow measurement of liquids and gases.

Depending on the version ordered, the measuring device can also measure potentially explosive, flammable, poisonous and oxidizing media.

Measuring devices for use in hazardous areas, in hygienic applications or where there is an increased risk due to process pressure, are labeled accordingly on the nameplate.

To ensure that the measuring device remains in proper condition for the operation time:

- Only use the measuring device in full compliance with the data on the nameplate and the general conditions listed in the Operating Instructions and supplementary documentation.
- Based on the nameplate, check whether the ordered device is permitted for the intended use in the hazardous area (e.g. explosion protection, pressure vessel safety).
- Use the measuring device only for media to which the process-wetted materials are sufficiently resistant.
- Protect the measuring device permanently against corrosion from environmental influences.

#### Incorrect use

Non-designated use can compromise safety. The manufacturer is not liable for damage caused by improper or non-designated use.

#### **WARNING**

#### Danger of breakage due to corrosive or abrasive fluids!

- Verify the compatibility of the process fluid with the sensor material.
- Ensure the resistance of all fluid-wetted materials in the process.
- Keep within the specified pressure and temperature range.

Verification for borderline cases:

 For special fluids and fluids for cleaning, Endress+Hauser is glad to provide assistance in verifying the corrosion resistance of fluid-wetted materials, but does not accept any warranty or liability as minute changes in the temperature, concentration or level of contamination in the process can alter the corrosion resistance properties.

**Residual risks** 

#### **WARNING**

The electronics and the medium may cause the surfaces to heat up. This presents a burn hazard!

► For elevated fluid temperatures, ensure protection against contact to prevent burns.

# 2.3 Workplace safety

For work on and with the device:

 Wear the required personal protective equipment according to federal/national regulations.

For welding work on the piping:

▶ Do not ground the welding unit via the measuring device.

If working on and with the device with wet hands:

▶ Due to the increased risk of electric shock, gloves must be worn.

# 2.4 Operational safety

Risk of injury.

- Operate the device in proper technical condition and fail-safe condition only.
- The operator is responsible for interference-free operation of the device.

#### Conversions to the device

Unauthorized modifications to the device are not permitted and can lead to unforeseeable dangers.

▶ If, despite this, modifications are required, consult with Endress+Hauser.

#### Repair

To ensure continued operational safety and reliability,

- Carry out repairs on the device only if they are expressly permitted.
- Observe federal/national regulations pertaining to repair of an electrical device.
- ▶ Use original spare parts and accessories from Endress+Hauser only.

# 2.5 Product safety

This measuring device is designed in accordance with good engineering practice to meet state-of-the-art safety requirements, has been tested, and left the factory in a condition in which it is safe to operate.

It meets general safety standards and legal requirements. It also complies with the EU directives listed in the device-specific EU Declaration of Conformity. Endress+Hauser confirms this by affixing the CE mark to the device.

# 2.6 IT security

We only provide a warranty if the device is installed and used as described in the Operating Instructions. The device is equipped with security mechanisms to protect it against any inadvertent changes to the device settings.

IT security measures in line with operators' security standards and designed to provide additional protection for the device and device data transfer must be implemented by the operators themselves.

# 3 Product description

The device consists of a transmitter and a sensor. If a device is ordered with Modbus RS485 intrinsically safe, the Safety Barrier Promass 100 is part of the scope of supply and must be implemented to operate the device.

One device version is available: compact version, transmitter and sensor form a mechanical unit.

# 3.1 Product design

## 3.1.1 Device version with Modbus RS485 communication type

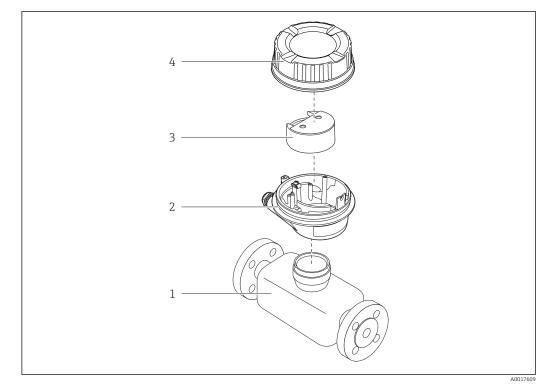

■ 1 Important components of a measuring device

- 1 Sensor
- 2 Transmitter housing
- 3 Main electronics module
- 4 Transmitter housing cover

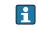

In the case of the device version with Modbus RS485 intrinsically safe, the Safety Barrier Promass 100 forms part of the scope of supply.

# 4 Incoming acceptance and product identification

# 4.1 Incoming acceptance

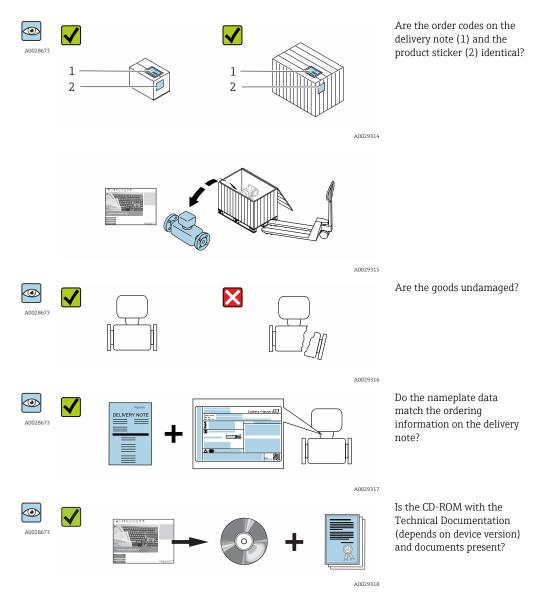

# 4.2 Product identification

The following options are available for identification of the measuring device: • Nameplate specifications

- Order code with breakdown of the device features on the delivery note
- Enter serial numbers from nameplates in *W@M Device Viewer* (www.endress.com/deviceviewer): All information about the measuring device is displayed.
- Enter the serial number from the nameplates into the *Endress+Hauser Operations App* or scan the 2-D matrix code (QR code) on the nameplate with the *Endress+Hauser Operations App*: all the information for the measuring device is displayed.

For an overview of the scope of the associated Technical Documentation, refer to the following:

- The chapters "Additional standard documentation on the device"  $\rightarrow \square 7$  and "Supplementary device-dependent documentation"  $\rightarrow \square 7$
- The W@M Device Viewer: Enter the serial number from the nameplate (www.endress.com/deviceviewer)
- The *Endress+Hauser Operations App*: Enter the serial number from the nameplate or scan the 2-D matrix code (QR code) on the nameplate.

#### 4.2.1 Transmitter nameplate

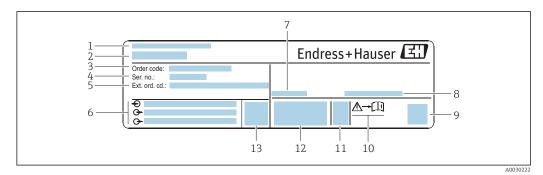

- *Example of a transmitter nameplate*
- 1 Manufacturing location
- 2 Name of the transmitter
- 3 Order code
- 4 Serial number (ser. no.)
- 5 Extended order code (Ext. ord. cd.)
- 6 Electrical connection data, e.g. available inputs and outputs, supply voltage
- 7 Permitted ambient temperature  $(T_a)$
- 8 Degree of protection
- 9 2-D matrix code
- 10 Document number of safety-related supplementary documentation  $\rightarrow B 85$
- 11 Manufacturing date: year-month
- 12 CE mark, C-Tick
- 13 Firmware version (FW)

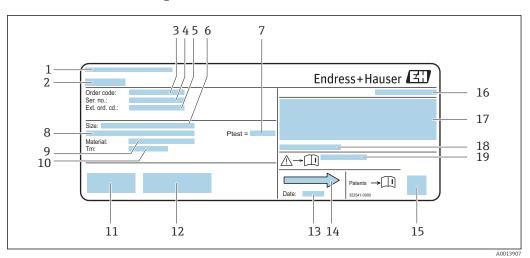

#### 4.2.2 Sensor nameplate

*■ 3 Example of a sensor nameplate* 

- 1 Manufacturing location
- 2 Name of the sensor
- 3 Order code
- 4 Serial number (ser. no.)
- 5 Extended order code (Ext. ord. cd.)
- 6 Nominal diameter of sensor
- 7 Test pressure of the sensor
- 8 Flange nominal diameter/nominal pressure
- 9 Material of measuring tube and manifold
- 10 Medium temperature range
- 11 CE mark, C-Tick
- 12 Additional information on version: certificates, approvals
- 13 Manufacturing date: year-month
- 14 Flow direction
- 15 2-D matrix code
- 16 Degree of protection
- 17 Approval information for explosion protection and Pressure Equipment Directive
- 18 Permitted ambient temperature  $(T_a)$
- 19 Document number of safety-related supplementary documentation

#### 📔 Order code

The measuring device is reordered using the order code.

#### Extended order code

- The device type (product root) and basic specifications (mandatory features) are always listed.
- Of the optional specifications (optional features), only the safety and approvalrelated specifications are listed (e.g. LA). If other optional specifications are also ordered, these are indicated collectively using the # placeholder symbol (e.g. #LA#).
- If the ordered optional specifications do not include any safety and approval-related specifications, they are indicated by the + placeholder symbol (e.g. XXXXXX-ABCDE +).

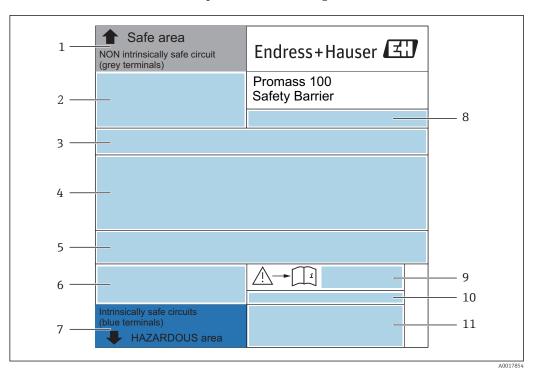

#### 4.2.3 Promass 100 safety barrier - nameplate

- Example of a Safety Barrier Promass 100 nameplate
- 1 Non-hazardous area or zone 2/div. 2
- 2 Serial number, material number and 2-D matrix code of the Safety Barrier Promass 100
- 3 Electrical connection data, e.g. available inputs and outputs, supply voltage
- 4 Approval information for explosion protection
- 5 Safety warning
- 6 Communication-specific information
- 7 Intrinsically safe area
- 8 Manufacturing location
- 9 Document number of safety-related supplementary documentation
- 10 Permitted ambient temperature (T<sub>a</sub>)
- 11 CE mark, C-Tick

# 4.2.4 Symbols on measuring device

| Symbol | Meaning                                                                                                    |  |
|--------|----------------------------------------------------------------------------------------------------|--|
| Δ      | <b>WARNING!</b><br>This symbol alerts you to a dangerous situation. Failure to avoid this situation can result in serious or fatal injury. |  |
| Î      | Reference to documentation<br>Refers to the corresponding device documentation.                                                            |  |
|        | Protective ground connection           A terminal which must be connected to ground prior to establishing any other connections.           |  |

# 5 Storage and transport

# 5.1 Storage conditions

Observe the following notes for storage:

- Store in the original packaging to ensure protection from shock.
- Do not remove protective covers or protective caps installed on process connections. They prevent mechanical damage to the sealing surfaces and contamination in the measuring tube.
- Protect from direct sunlight to avoid unacceptably high surface temperatures.
- Store in a dry and dust-free place.
- Do not store outdoors.

Storage temperature: -50 to +80 °C (-58 to +176 °F),

# 5.2 Transporting the product

Transport the measuring device to the measuring point in the original packaging.

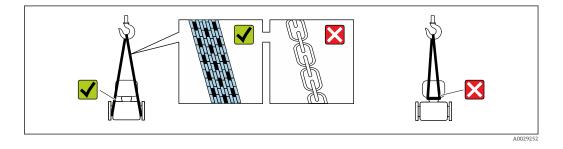

Do not remove protective covers or caps installed on process connections. They prevent mechanical damage to the sealing surfaces and contamination in the measuring tube.

# 5.2.1 Measuring devices without lifting lugs

#### **WARNING**

# Center of gravity of the measuring device is higher than the suspension points of the webbing slings.

Risk of injury if the measuring device slips.

- Secure the measuring device against slipping or turning.
- Observe the weight specified on the packaging (stick-on label).

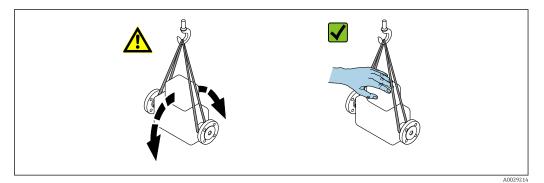

## 5.2.2 Measuring devices with lifting lugs

#### **A**CAUTION

#### Special transportation instructions for devices with lifting lugs

- Only use the lifting lugs fitted on the device or flanges to transport the device.
- The device must always be secured at two lifting lugs at least.

## 5.2.3 Transporting with a fork lift

If transporting in wood crates, the floor structure enables the crates to be lifted lengthwise or at both sides using a forklift.

# 5.3 Packaging disposal

All packaging materials are environmentally friendly and 100% recyclable:

- Measuring device secondary packaging: polymer stretch film that conforms to EC Directive 2002/95/EC (RoHS).
- Packaging:
  - Wood crate, treated in accordance with ISPM 15 standard, which is confirmed by the affixed IPPC logo.

or

- Carton in accordance with European Packaging Directive 94/62EC; recyclability is confirmed by the affixed RESY symbol.
- Seaworthy packaging (optional): Wood crate, treated in accordance with ISPM 15 standard, which is confirmed by the affixed IPPC logo.
- Carrying and mounting hardware:
  - Disposable plastic pallet
  - Plastic straps
  - Plastic adhesive strips
- Dunnage: Paper cushion

# 6 Installation

# 6.1 Installation conditions

No special measures such as supports are necessary. External forces are absorbed by the construction of the device.

## 6.1.1 Mounting position

#### Mounting location

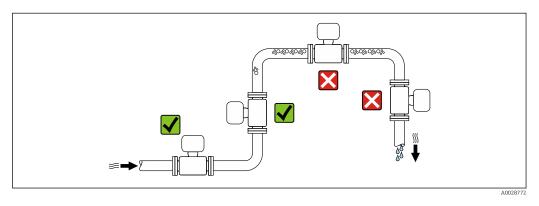

To prevent measuring errors arising from accumulation of gas bubbles in the measuring tube, avoid the following mounting locations in the pipe:

- Highest point of a pipeline.
- Directly upstream of a free pipe outlet in a down pipe.

#### Orientation

The direction of the arrow on the sensor nameplate helps you to install the sensor according to the flow direction (direction of medium flow through the piping).

|   | Recommendation                                      |          |                                                    |
|---|-----------------------------------------------------|----------|----------------------------------------------------|
| A | Vertical orientation                                | A0015591 |                                                    |
| В | Horizontal orientation, transmitter<br>head up      | A0015589 | Exceptions:<br>$\rightarrow \square 5, \square 19$ |
| С | Horizontal orientation, transmitter<br>head down    | A0015590 | Exceptions:<br>$\rightarrow \square 5, \square 19$ |
| D | Horizontal orientation, transmitter<br>head at side | A0015592 | ×                                                  |

1) Applications with low process temperatures may decrease the ambient temperature. To maintain the minimum ambient temperature for the transmitter, this orientation is recommended.

2) Applications with high process temperatures may increase the ambient temperature. To maintain the maximum ambient temperature for the transmitter, this orientation is recommended.

If a sensor is installed horizontally with a curved measuring tube, match the position of the sensor to the fluid properties.

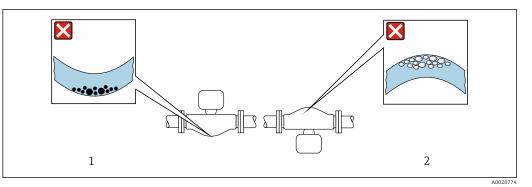

■ 5 Orientation of sensor with curved measuring tube

- 1 Avoid this orientation for fluids with entrained solids: Risk of solids accumulating.
- 2 Avoid this orientation for outgassing fluids: Risk of gas accumulating.

#### Inlet and outlet runs

No special precautions need to be taken for fittings which create turbulence, such as valves, elbows or T-pieces, as long as no cavitation occurs  $\rightarrow \cong 19$ .

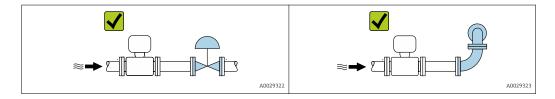

Installation dimensions

For the dimensions and installation lengths of the device, see the "Technical Information" document, "Mechanical construction" section

#### 6.1.2 Requirements from environment and process

#### Ambient temperature range

| Measuring device           | -40 to +60 °C (-40 to +140 °F) |  |
|----------------------------|--------------------------------|--|
| Safety Barrier Promass 100 | -40 to +60 °C (-40 to +140 °F) |  |

► If operating outdoors:

Avoid direct sunlight, particularly in warm climatic regions.

#### System pressure

It is important that cavitation does not occur, or that gases entrained in the liquids do not outgas.

Cavitation is caused if the pressure drops below the vapor pressure:

- In liquids that have a low boiling point (e.g. hydrocarbons, solvents, liquefied gases)
- In suction lines
- Ensure the system pressure is sufficiently high to prevent cavitation and outgassing.

For this reason, the following mounting locations are recommended:

- At the lowest point in a vertical pipe
- Downstream from pumps (no danger of vacuum)

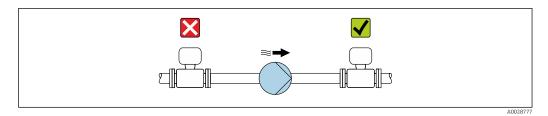

#### Vibrations

The high oscillation frequency of the measuring tubes ensures that the correct operation of the measuring system is not influenced by plant vibrations.

#### 6.1.3 Special mounting instructions

#### Zero point adjustment

All measuring devices are calibrated in accordance with state-of-the-art technology. Calibration takes place under reference conditions  $\rightarrow \square$  77. Therefore, a zero point adjustment in the field is generally not required.

Experience shows that zero point adjustment is advisable only in special cases:

- To achieve maximum measuring accuracy even with low flow rates
- Under extreme process or operating conditions (e.g. very high process temperatures or very high-viscosity fluids).

# 6.2 Mounting the measuring device

#### 6.2.1 Required tools

#### For sensor

For flanges and other process connections: Corresponding mounting tools

#### 6.2.2 Preparing the measuring device

1. Remove all remaining transport packaging.

- 2. Remove any protective covers or protective caps present from the sensor.
- 3. Remove stick-on label on the electronics compartment cover.

#### 6.2.3 Mounting the measuring device

#### **WARNING**

#### Danger due to improper process sealing!

- Ensure that the inside diameters of the gaskets are greater than or equal to that of the process connections and piping.
- Ensure that the gaskets are clean and undamaged.
- Install the gaskets correctly.
- **1.** Ensure that the direction of the arrow on the nameplate of the sensor matches the flow direction of the fluid.

2. Install the measuring device or turn the transmitter housing so that the cable entries do not point upwards.

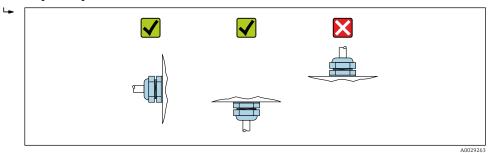

# 6.3 Post-installation check

| Is the device undamaged (visual inspection)?                                                                                                    |  |
|----------------------------------------------------------------------------------------------------|--|
| <ul> <li>Does the measuring device conform to the measuring point specifications?</li> <li>For example: <ul> <li>Process temperature → ■ 81</li> <li>Process pressure (refer to the chapter on "Pressure-temperature ratings" of the "Technical Information" document)</li> <li>Ambient temperature</li> <li>Measuring range</li> </ul> </li> </ul> |  |
| <ul> <li>Has the correct orientation for the sensor been selected ?</li> <li>According to sensor type</li> <li>According to medium temperature</li> <li>According to medium properties (outgassing, with entrained solids)</li> </ul>                                                                                                    |  |
| Does the arrow on the sensor nameplate match the direction of flow of the fluid through the piping $\rightarrow \square 18$ ?                                                                                                    |  |
| Are the measuring point identification and labeling correct (visual inspection)?                                                                                                    |  |
| Is the device adequately protected from precipitation and direct sunlight?                                                                                                    |  |
| Are the securing screw and securing clamp tightened securely?                                                                                                    |  |

# 7 Electrical connection

# NOTICE

#### The measuring device does not have an internal circuit breaker.

- ► For this reason, assign the measuring device a switch or power-circuit breaker so that the power supply line can be easily disconnected from the mains.
- ► Although the measuring device is equipped with a fuse, additional overcurrent protection (maximum 16 A) should be integrated into the system installation.

# 7.1 Connection conditions

# 7.1.1 Required tools

- For cable entries: Use corresponding tools
- For securing clamp (on aluminum housing): Allen screw3 mm
- For securing screw (for stainless steel housing): open-ended wrench 8 mm
- Wire stripper
- When using stranded cables: crimper for wire end ferrule

## 7.1.2 Requirements for connecting cable

The connecting cables provided by the customer must fulfill the following requirements.

#### Electrical safety

In accordance with applicable federal/national regulations.

#### Permitted temperature range

- -40 °C (-40 °F) to +80 °C (+176 °F)
- Minimum requirement: cable temperature range  $\geq$  ambient temperature +20 K

#### Power supply cable

Standard installation cable is sufficient.

#### Signal cable

#### Modbus RS485

The EIA/TIA-485 standard specifies two types of cable (A and B) for the bus line which can be used for every transmission rate. Cable type A is recommended.

| Cable type               | A                                                                                                    |
|--------------------------|----------------------------------------------------------------------------------------------------|
| Characteristic impedance | 135 to 165 $\Omega$ at a measuring frequency of 3 to 20 MHz                                                                                  |
| Cable capacitance        | <30 pF/m                                                                                                    |
| Wire cross-section       | >0.34 mm <sup>2</sup> (22 AWG)                                                                                                    |
| Cable type               | Twisted pairs                                                                                                    |
| Loop resistance          | <110 Ω/km                                                                                                    |
| Signal damping           | Max. 9 dB over the entire length of the cable cross-section                                                                                  |
| Shield                   | Copper braided shielding or braided shielding with foil shield. When grounding the cable shield, observe the grounding concept of the plant. |

#### Connecting cable between Safety Barrier Promass 100 and measuring device

|                          | Shielded twisted-pair cable with 2x2 wires. When grounding the cable shield, observe the grounding concept of the plant. |
|--------------------------|----------------------------------------------------------------------------------------------------|
| Maximum cable resistance | 2.5 $\Omega$ , one side                                                                                                  |

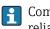

Comply with the maximum cable resistance specifications to ensure the operational reliability of the measuring device.

The maximum cable length for individual wire cross-sections is specified in the table below. Observe the maximum capacitance and inductance per unit length of the cable and the connection values in the Ex documentation .

| Wire cross-section |       | Maximum cable length |      |
|--------------------|-------|----------------------|------|
| [mm <sup>2</sup> ] | [AWG] | [m]                  | [ft] |
| 0.5                | 20    | 70                   | 230  |
| 0.75               | 18    | 100                  | 328  |
| 1.0                | 17    | 100                  | 328  |
| 1.5                | 16    | 200                  | 656  |
| 2.5                | 14    | 300                  | 984  |

#### **Cable diameter**

- Cable glands supplied:
- M20  $\times$  1.5 with cable Ø 6 to 12 mm (0.24 to 0.47 in) • Spring terminals:
  - Wire cross-sections 0.5 to 2.5 mm<sup>2</sup> (20 to 14 AWG)
- With Safety Barrier Promass 100: Plug-in screw terminals for wire cross-sections0.5 to 2.5 mm<sup>2</sup> (20 to 14 AWG)

## 7.1.3 Terminal assignment

#### Transmitter

Modbus RS485 connection version

For use in the intrinsically safe area. Connection via Safety Barrier Promass 100.

Order code for "Output", option **M** 

| Connection methods available |                 | Possible options for order and                                                                             |
|------------------------------|-----------------|----------------------------------------------------------------------------------------------------|
| Output                       | Power<br>supply | Possible options for order code<br>"Electrical connection"                                                 |
| terminals                    | terminals       | <ul> <li>Option B: thread M20x1</li> <li>Option C: thread G ½"</li> <li>Option D: thread NPT ½"</li> </ul> |
|                              | Output          | Output Power<br>supply                                                                                     |

Order code for "Housing":

Option A: compact, coated aluminum

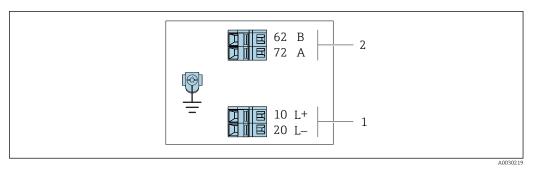

6 Modbus RS485 terminal assignment, connection version for use in intrinsically safe areas (connection via Safety Barrier Promass 100)

1 Intrinsically safe power supply

2 Modbus RS485

| Order code for<br>"Output"                                                                                                    | 20 (L-)                           | 10 (L+) | 72 (B)       | 62 (A)             |
|----------------------------------------------------------------------------------------------------|-----------------------------------|---------|--------------|--------------------|
| Option <b>M</b>                                                                                                    | Intrinsically safe supply voltage |         | Modbus RS485 | intrinsically safe |
| Order code for "Output":<br>Ontion <b>M</b> : Modbus BS485, for use in intrinsically safe areas (connection via Safety Barrier Promass 100) |                                   |         |              |                    |

Option M: Modbus RS485, for use in intrinsically safe areas (connection via Safety Barrier Promass 100)

#### Safety Barrier Promass 100

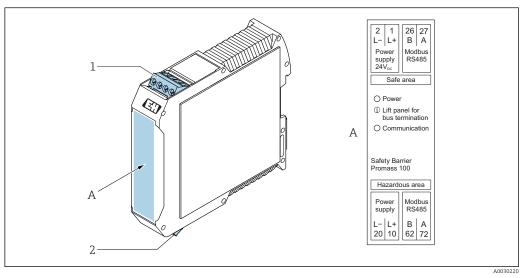

- 7 Safety Barrier Promass 100 with terminals
- 1 Non-hazardous area and Zone 2/Div. 2
- 2 Intrinsically safe area

# 7.1.4 Preparing the measuring device

# NOTICE

#### Insufficient sealing of the housing!

Operational reliability of the measuring device could be compromised.Use suitable cable glands corresponding to the degree of protection.

1. Remove dummy plug if present.

- 2. If the measuring device is supplied without cable glands: Provide suitable cable gland for corresponding connecting cable.
- If the measuring device is supplied with cable glands:
   Observe requirements for connecting cables → 
   <sup>(2)</sup> 22.

# 7.2 Connecting the measuring device

#### NOTICE

#### Limitation of electrical safety due to incorrect connection!

- Have electrical connection work carried out by correspondingly trained specialists only.
- Observe applicable federal/national installation codes and regulations.
- Comply with local workplace safety regulations.
- ► Always connect the protective ground cable ⊕ before connecting additional cables.
- For use in potentially explosive atmospheres, observe the information in the devicespecific Ex documentation.
- ► The power unit must be tested to ensure it meets safety requirements (e.g. PELV, SELV).

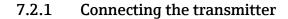

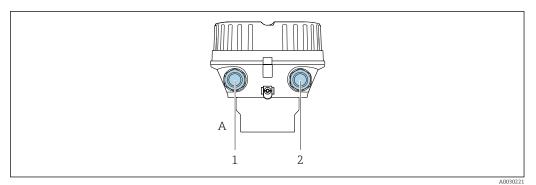

*B* Housing versions and connection versions

- A Housing version: compact, aluminum coated
- 1 Cable entry for signal transmission
- 2 Cable entry for supply voltage

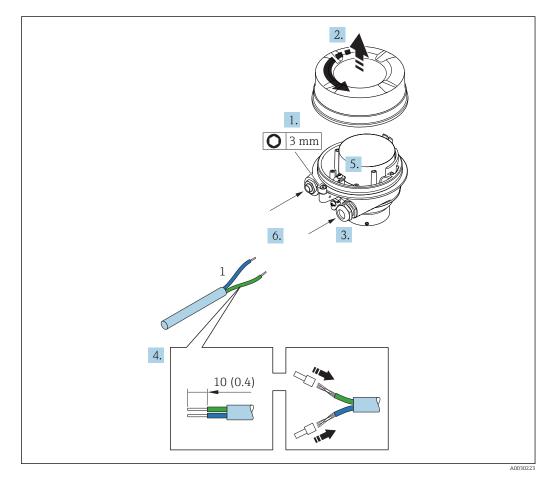

Device versions with connection example. Engineering unit mm (in)

1 Cable

1. Loosen the securing clamp of the housing cover.

- 2. Unscrew the housing cover.
- **3.** Push the cable through the cable entry . To ensure tight sealing, do not remove the sealing ring from the cable entry.
- 4. Strip the cable and cable ends. In the case of stranded cables, also fit ferrules.
- 5. Connect cable in accordance with terminal assignment  $\rightarrow \cong 24$ .
- 6. Firmly tighten cable glands .

**7.** Enable the terminating resistor if applicable  $\rightarrow \cong 28$ .

#### 8. **WARNING**

Housing degree of protection may be voided due to insufficient sealing of the housing.

 Screw in the screw without using any lubricant. The threads on the cover are coated with a dry lubricant.

Reverse the removal procedure to reassemble the transmitter.

#### 7.2.2 Connecting the Safety Barrier Promass 100

In the case of the device version with Modbus RS485 intrinsically safe, the transmitter must be connected to the Safety Barrier Promass 100.

- 1. Strip the cable ends. In the case of stranded cables, also fit ferrules.
- 2. Connect the cable in accordance with the terminal assignment  $\rightarrow \square 24$ .
- 3. Where applicable, enable the terminating resistor in the Safety Barrier Promass 100  $\rightarrow \cong 28$ .

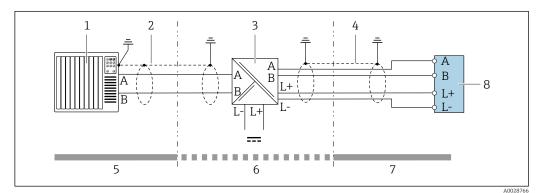

■ 10 Electrical connection between the transmitter and Safety Barrier Promass 100

- 1 Control system (e.g. PLC)
- *2 Observe cable specifications*  $\rightarrow \square 22$
- 3 Safety Barrier Promass 100: terminal assignment  $\rightarrow \cong 25$ 
  - 4 Observe cable specifications  $\rightarrow \triangleq 22$
  - 5 Non-hazardous area
- 6 Non-hazardous area and Zone 2/Div. 2
- 7 Intrinsically safe area
- 8 Transmitter: terminal assignment  $\rightarrow \square 24$

#### 7.2.3 Ensure potential equalization

#### Requirements

No special measures for potential equalization are required.

For devices intended for use in hazardous locations, please observe the guidelines in the Ex documentation (XA).

# 7.3 Special connection instructions

# 7.3.1 Connection examples

#### Modbus RS485

Modbus RS485 intrinsically safe

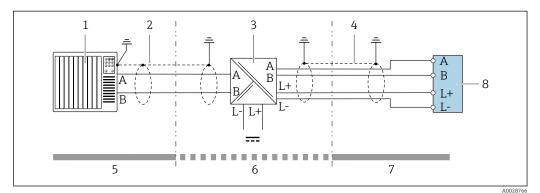

🖻 11 Connection example for Modbus RS485 intrinsically safe

- 1 Control system (e.g. PLC)
- 2 Cable shield, observe cable specifications
- 3 Safety Barrier Promass 100
- 4 Observe cable specifications
- 5 Non-hazardous area
- 6 Non-hazardous area and Zone 2/Div. 2
- 7 Intrinsically safe area
- 8 Transmitter

# 7.4 Hardware settings

# 7.4.1 Enabling the terminating resistor

#### Modbus RS485

To avoid incorrect communication transmission caused by impedance mismatch, terminate the Modbus RS485 cable correctly at the start and end of the bus segment.

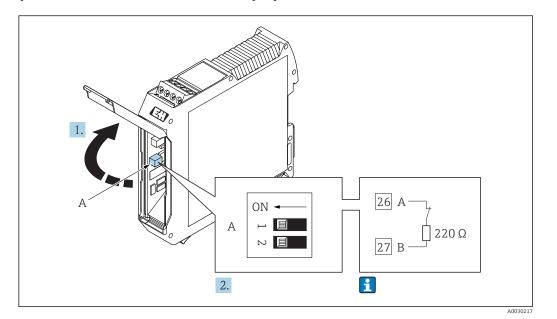

If the transmitter is used in the intrinsically safe area

12 Terminating resistor can be enabled via DIP switch in the Safety Barrier Promass 100

# 7.5 Ensuring the degree of protection

The measuring device fulfills all the requirements for the IP66/67 degree of protection, Type 4X enclosure.

To guarantee IP66/67 degree of protection, Type 4X enclosure, carry out the following steps after the electrical connection:

- 1. Check that the housing seals are clean and fitted correctly.
- 2. Dry, clean or replace the seals if necessary.
- 3. Tighten all housing screws and screw covers.
- 4. Firmly tighten the cable glands.
- To ensure that moisture does not enter the cable entry: Route the cable so that it loops down before the cable entry ("water trap").

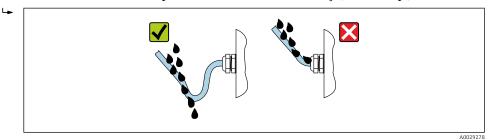

6. Insert dummy plugs into unused cable entries.

# 7.6 Post-connection check

| Are cables or the device undamaged (visual inspection)?                                                                     |  |
|----------------------------------------------------------------------------------------------------|--|
| Do the cables used meet the requirements $\rightarrow \square 22?$                                                          |  |
| Do the cables have adequate strain relief?                                                                                  |  |
| Are all the cable glands installed, firmly tightened and leak-tight? Cable run with "water trap" $\rightarrow \square 29$ ? |  |

| <ul> <li>Does the supply voltage match the specifications on the transmitter nameplate → B 76?</li> <li>For device version with Modbus RS485 intrinsically safe: does the supply voltage match the specifications on the nameplate of the Safety Barrier Promass 100 → B 76?</li> </ul> |  |
|----------------------------------------------------------------------------------------------------|--|
| Is the terminal assignment $\rightarrow \square 24$ correct?                                                                                                    |  |
| <ul> <li>If supply voltage is present, is the power LED on the electronics module of the transmitter lit green ?</li> <li>For device version with Modbus RS485 intrinsically safe, if supply voltage is present, is the power LED on the Safety Barrier Promass 100 lit ?</li> </ul>    |  |
| Depending on the device version, is the securing clamp or fixing screw firmly tightened?                                                                                                    |  |

# 8 Operation options

# 8.1 Overview of operating options

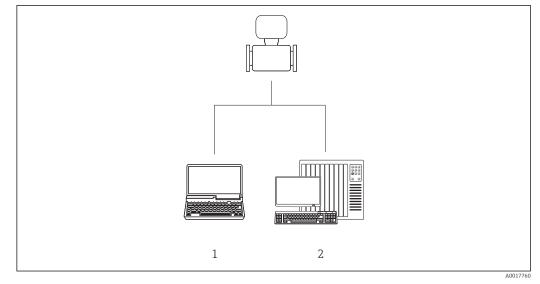

Computer with "FieldCare" or "DeviceCare" operating tool via Commubox FXA291 and service interface
 Control system (e.g. PLC)

# 8.2 Structure and function of the operating menu

## 8.2.1 Structure of the operating menu

For an overview of the operating menu for experts: "Description of Device Parameters" document supplied with the device  $\Rightarrow \textcircled{B}$  85

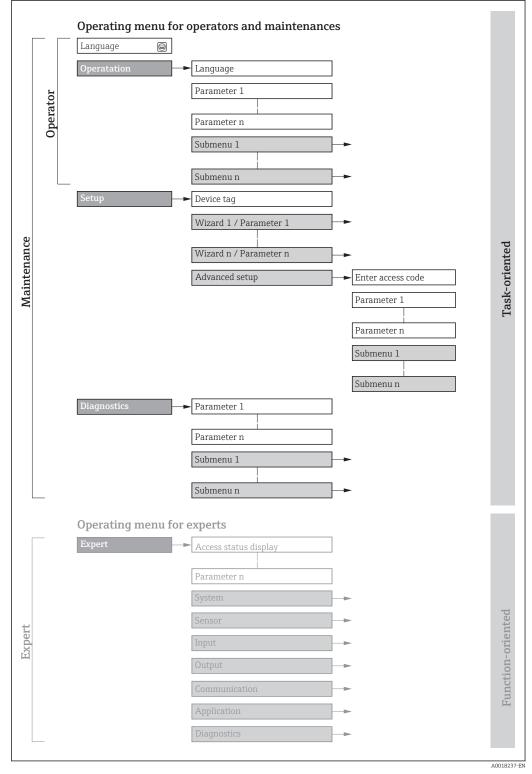

I3 Schematic structure of the operating menu

# 8.2.2 Operating philosophy

The individual parts of the operating menu are assigned to certain user roles (operator, maintenance etc.). Each user role contains typical tasks within the device lifecycle.

| Menu/parameter |                                                                                                    | User role and tasks                                                                                                    | Content/meaning                                                                                                    |  |
|----------------|----------------------------------------------------------------------------------------------------|----------------------------------------------------------------------------------------------------|----------------------------------------------------------------------------------------------------|--|
| Language       | task-oriented                                                                                                    | iented Role "Operator", "Maintenance"<br>Tasks during operation:<br>Reading measured values                                                                                                    | <ul><li>Defining the operating language</li><li>Resetting and controlling totalizers</li></ul>                                                                                                    |  |
| Operation      |                                                                                                    |                                                                                                    | Resetting and controlling totalizers                                                                                                    |  |
| Setup          | <ul> <li>"Maintenance" role</li> <li>Commissioning:</li> <li>Configuration of the measureme</li> <li>Configuration of the communication interface</li> </ul> | Commissioning:<br>• Configuration of the measurement<br>• Configuration of the                                                                                                    | Submenus for fast commissioning:<br>Set the system units<br>Define the medium<br>Configuration of the digital communication interface<br>Configuring the operational display<br>Set the low flow cut off<br>Configure partial and empty pipe detection                                                                                                    |  |
|                |                                                                                                    |                                                                                                    | <ul> <li>Advanced setup</li> <li>For more customized configuration of the measurement (adaptation to special measuring conditions)</li> <li>Configuration of totalizers</li> <li>Configure the WLAN settings</li> <li>Administration (define access code, reset measuring device)</li> </ul>                                                                                                    |  |
| Diagnostics    |                                                                                                    | <ul> <li>"Maintenance" role Fault elimination: <ul> <li>Diagnostics and elimination of process and device errors</li> <li>Measured value simulation</li> </ul></li></ul>                                                                                                    | <ul> <li>Contains all parameters for error detection and analyzing process and device errors:</li> <li>Diagnostic list<br/>Contains up to 5 currently pending diagnostic messages.</li> <li>Event logbook<br/>Contains event messages that have occurred.</li> <li>Device information<br/>Contains information for identifying the device.</li> <li>Measured values<br/>Contains all current measured values.</li> <li>Heartbeat<br/>The functionality of the device is checked on demand and the verification<br/>results are documented.</li> <li>Simulation<br/>Is used to simulate measured values or output values.</li> </ul>                                                                                             |  |
| Expert         | function-oriented                                                                                                    | <ul> <li>Tasks that require detailed knowledge<br/>of the function of the device:</li> <li>Commissioning measurements<br/>under difficult conditions</li> <li>Optimal adaptation of the<br/>measurement to difficult conditions</li> <li>Detailed configuration of the<br/>communication interface</li> <li>Error diagnostics in difficult cases</li> </ul> | <ul> <li>Contains all the parameters of the device and makes it possible to access these parameters directly using an access code. The structure of this menu is based on the function blocks of the device:</li> <li>System Contains all higher-order device parameters which do not concern the measurement or the communication interface.</li> <li>Sensor Configuration of the measurement.</li> <li>Communication Configuration of the digital communication interface.</li> <li>Application Configure the functions that go beyond the actual measurement (e.g. totalizer).</li> <li>Diagnostics Error detection and analysis of process and device errors and for device simulation and Heartbeat Technology.</li> </ul> |  |

# 8.3 Access to the operating menu via the operating tool

8.3.1 Connecting the operating tool

Via service interface (CDI)

#### Modbus RS485

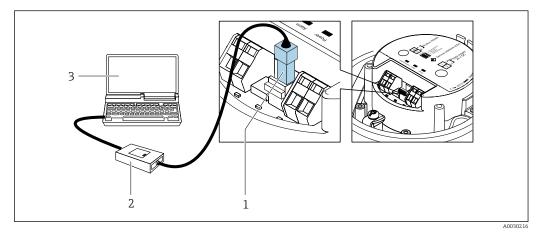

- 1 Service interface (CDI) of measuring device
- 2 Commubox FXA291
- 3 Computer with "FieldCare" operating tool with COM DTM "CDI Communication FXA291"

#### 8.3.2 FieldCare

#### Function scope

FDT-based plant asset management tool from Endress+Hauser. It can configure all smart field devices in a system and helps you manage them. By using the status information, it is also a simple but effective way of checking their status and condition.

Access is via:

CDI service interface

Typical functions:

- Configuring parameters of transmitters
- Loading and saving device data (upload/download)
- Documentation of the measuring point
- Visualization of the measured value memory (line recorder) and event logbook

For additional information about FieldCare, see Operating Instructions BA00027S and BA00059S

#### Source for device description files

See information  $\rightarrow \square 36$ 

#### Establishing a connection

- 1. Start FieldCare and launch the project.
- 2. In the network: Add a device.
  - └ The **Add device** window opens.
- 3. Select the **CDI Communication FXA291** option from the list and press **OK** to confirm.
- 4. Right-click **CDI Communication FXA291** and select the **Add device** option in the context menu that opens.
- 5. Select the desired device from the list and press **OK** to confirm.
- 6. Establish the online connection to the device.

For additional information, see Operating Instructions BA00027S and BA00059S

#### User interface

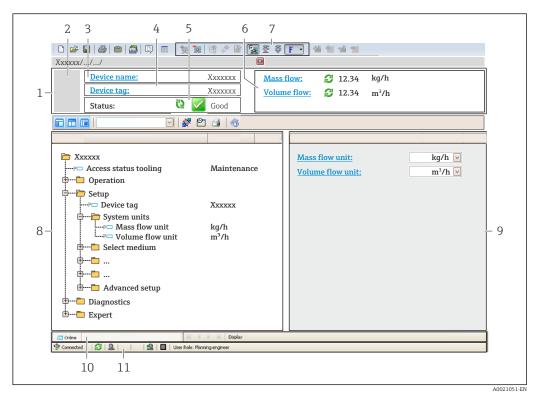

- 1 Header
- 2 Picture of device
- 3 Device name
- 4 Tag name
- 5 Status area with status signal  $\rightarrow \triangleq 60$
- 6 Display area for current measured values
- 7 Edit toolbar with additional functions such as save/restore, event list and create documentation
- 8 Navigation area with operating menu structure
- 9 Working area
- 10 Range of action
- 11 Status area

#### 8.3.3 DeviceCare

#### Function scope

Tool to connect and configure Endress+Hauser field devices.

The fastest way to configure Endress+Hauser field devices is with the dedicated "DeviceCare" tool. Together with the device type managers (DTMs) it presents a convenient, comprehensive solution.

For details, see Innovation Brochure IN01047S

#### Source for device description files

See information  $\rightarrow \square 36$ 

# 9 System integration

# 9.1 Overview of device description files

# 9.1.1 Current version data for the device

| Firmware version                 | 01.03.zz | <ul> <li>On the title page of the Operating instructions</li> <li>On the transmitter nameplate</li> <li>Firmware version         Diagnostics → Device information → Firmware         version     </li> </ul> |
|----------------------------------|----------|----------------------------------------------------------------------------------------------------|
| Release date of firmware version | 10.2014  |                                                                                                    |

For an overview of the different firmware versions for the device

# 9.1.2 Operating tools

The suitable device description file for the individual operating tools is listed in the table below, along with information on where the file can be acquired.

| FieldCare  | <ul> <li>www.endress.com → Download Area</li> <li>CD-ROM (contact Endress+Hauser)</li> <li>DVD (contact Endress+Hauser)</li> </ul> |
|------------|----------------------------------------------------------------------------------------------------|
| DeviceCare | <ul> <li>www.endress.com → Download Area</li> <li>CD-ROM (contact Endress+Hauser)</li> <li>DVD (contact Endress+Hauser)</li> </ul> |

# 9.2 Modbus RS485 information

# 9.2.1 Function codes

Function codes are used to define which read or write action is carried out via the Modbus protocol. The measuring device supports the following function codes:

| Code | Name                     | Description                                                                                                    | Application                                                                        |
|------|--------------------------|----------------------------------------------------------------------------------------------------|------------------------------------------------------------------------------------|
| 03   | Read holding<br>register | Master reads one or more Modbus<br>registers from the device.<br>A maximum of 125 consecutive<br>registers can be read with 1<br>telegram: 1 register = 2 bytes | Read device parameters with read<br>and write access<br>Example:<br>Read mass flow |
|      |                          | The measuring device does<br>not make a distinction<br>between function codes 03<br>and 04; these codes therefore<br>yield the same result.                     |                                                                                    |
| 04   | Read input<br>register   | Master reads one or more Modbus<br>registers from the device.<br>A maximum of 125 consecutive<br>registers can be read with 1<br>telegram: 1 register = 2 bytes | Read device parameters with read<br>access<br>Example:<br>Read totalizer value     |
|      |                          | The measuring device does<br>not make a distinction<br>between function codes 03<br>and 04; these codes therefore<br>yield the same result.                     |                                                                                    |

| Code | Name                                | Description                                                                                                    | Application                                                                                       |
|------|-------------------------------------|----------------------------------------------------------------------------------------------------|---------------------------------------------------------------------------------------------------|
| 06   | Write single<br>registers           | Master writes a new value to <b>one</b><br>Modbus register of the measuring<br>device.                                                                                               | Write only 1 device parameter<br>Example: reset totalizer                                         |
|      |                                     | Use function code 16 to write multiple registers with just 1 telegram.                                                                                                    |                                                                                                   |
| 08   | Diagnostics                         | Master checks the communication connection to the measuring device.                                                                                                    |                                                                                                   |
|      |                                     | The following "Diagnostics codes"<br>are supported:<br>• Sub-function 00 = Return query<br>data (loopback test)<br>• Sub-function 02 = Return<br>diagnostics register                |                                                                                                   |
| 16   | Write multiple<br>registers         | Master writes a new value to<br>multiple Modbus registers of the<br>device.<br>A maximum of 120 consecutive<br>registers can be written with 1<br>telegram.                          | Write multiple device parameters<br>Example:<br>• Mass flow unit<br>• Mass unit                   |
|      |                                     | If the required device<br>parameters are not available<br>as a group, yet must<br>nevertheless be addressed<br>with a single telegram, use<br>Modbus data map $\rightarrow \cong 37$ |                                                                                                   |
| 23   | Read/Write<br>multiple<br>registers | Master reads and writes a<br>maximum of 118 Modbus registers<br>of the measuring device<br>simultaneously with 1 telegram.<br>Write access is executed <b>before</b><br>read access. | Write and read multiple device<br>parameters<br>Example:<br>• Read mass flow<br>• Reset totalizer |

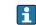

Broadcast messages are only allowed with function codes 06, 16 and 23.

# 9.2.2 Register information

For an overview of device parameters with their respective Modbus register information, please refer to the "Modbus RS485 register information" section in the "Description of device parameters" documentation  $\rightarrow \cong 85$ .

# 9.2.3 Response time

Response time of the measuring device to the request telegram of the Modbus master: typically 3 to 5 ms  $\,$ 

# 9.2.4 Modbus data map

#### Function of the Modbus data map

The device offers a special memory area, the Modbus data map (for a maximum of 16 device parameters), to allow users to call up multiple device parameters via Modbus RS485 and not only individual device parameters or a group of consecutive device parameters.

Grouping of device parameters is flexible and the Modbus master can read or write to the entire data block simultaneously with a single request telegram.

#### Structure of the Modbus data map

The Modbus data map consists of two data sets:

- Scan list: Configuration area The device parameters to be grouped are defined in a list in that their Modbus RS485 register addresses are entered in the list.
- Data area

The measuring device reads out the register addresses entered in the scan list cyclically and writes the associated device data (values) to the data area.

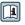

For an overview of device parameters with their respective Modbus register information, please refer to the "Modbus RS485 register information" section in the "Description of device parameters" documentation  $\rightarrow \cong 85$ .

#### Scan list configuration

For configuration, the Modbus RS485 register addresses of the device parameters to be grouped must be entered in the scan list. Please note the following basic requirements of the scan list:

| Max. entries                | 16 device parameters                                                                                                    |
|-----------------------------|----------------------------------------------------------------------------------------------------|
| Supported device parameters | <ul><li>Only parameters with the following characteristics are supported:</li><li>Access type: read or write access</li><li>Data type: float or integer</li></ul> |

Configuring the scan list via FieldCare or DeviceCare

Carried out using the operating menu of the measuring device: Expert  $\rightarrow$  Communication  $\rightarrow$  Modbus data map  $\rightarrow$  Scan list register 0 to 15

| Scan list |                        |  |
|-----------|------------------------|--|
| No.       | Configuration register |  |
| 0         | Scan list register 0   |  |
|           |                        |  |
| 15        | Scan list register 15  |  |

#### Configuring the scan list via Modbus RS485

Carried out using register addresses 5001 - 5016

| Scan list |                       |           |                        |  |
|-----------|-----------------------|-----------|------------------------|--|
| No.       | Modbus RS485 register | Data type | Configuration register |  |
| 0         | 5001                  | Integer   | Scan list register 0   |  |
|           |                       | Integer   |                        |  |
| 15        | 5016                  | Integer   | Scan list register 15  |  |

#### Reading out data via Modbus RS485

The Modbus master accesses the data area of the Modbus data map to read out the current values of the device parameters defined in the scan list.

| Master access to data area | Via register addresses 5051-5081 |
|----------------------------|----------------------------------|
|----------------------------|----------------------------------|

| Data area                      |                          |               |            |
|--------------------------------|--------------------------|---------------|------------|
| Device parameter value         | Modbus RS485<br>register | Data type*    | Access**   |
| Value of scan list register 0  | 5051                     | Integer/float | Read/write |
| Value of scan list register 1  | 5053                     | Integer/float | Read/write |
| Value of scan list register    |                          |               |            |
| Value of scan list register 15 | 5081                     | Integer/float | Read/write |

\* Data type depends on the device parameters entered in the scan list. \*\* Data access depends on the device parameters entered in the scan list. If the device parameter entered supports read and write access, the parameter can also be accessed via the data area.

# 10 Commissioning

# 10.1 Function check

Before commissioning the measuring device:

- Make sure that the post-installation and post-connection checks have been performed.
- "Post-installation check" checklist  $\rightarrow$  🖺 21
- "Post-connection check" checklist  $\rightarrow \cong 29$

# 10.2 Establishing a connection via FieldCare

- For FieldCare connection
- For establishing a connection via FieldCare  $\rightarrow \implies 34$
- For FieldCare user interface  $\rightarrow \cong 35$

# **10.3** Setting the operating language

Factory setting: English or ordered local language

The operating language can be set in FieldCare or DeviceCare: Operation  $\rightarrow$  Display language

# **10.4** Configuring the measuring device

The **Setup** menuwith its submenus contains all the parameters needed for standard operation.

| 🖌 Setup                           |          |
|-----------------------------------|----------|
| Device tag                        | → 🗎 41   |
| ► System units                    | } ⇒ ≌ 41 |
| ► Medium selection                | } ⇒ 🖹 43 |
| ► Communication                   | → 🖺 44   |
| ► Low flow cut off                | ) → 🗎 46 |
| ► Partially filled pipe detection | } ⇒ 🛱 47 |

# 10.4.1 Defining the tag name

To enable fast identification of the measuring point within the system, you can enter a unique designation using the **Device tag** parameter and thus change the factory setting.

• The number of characters displayed depends on the characters used.

• Enter the tag name in the "FieldCare" operating tool  $\rightarrow \cong 35$ 

## Navigation

"Setup" menu → Device tag

| Parameter  | Description                             | User entry                                                                              | Factory setting |
|------------|-----------------------------------------|-----------------------------------------------------------------------------------------|-----------------|
| Device tag | Enter the name for the measuring point. | Max. 32 characters such as<br>letters, numbers or special<br>characters (e.g. @, %, /). | LPGmass         |

# **10.4.2** Setting the system units

In the **System units** submenu the units of all the measured values can be set.

Depending on the device version, not all submenus and parameters are available in every device. The selection can vary depending on the order code.

## Navigation

"Setup" menu  $\rightarrow$  Advanced setup  $\rightarrow$  System units

| ► System units |                            |   |        |
|----------------|----------------------------|---|--------|
|                | Mass flow unit             | ] | → 🗎 41 |
|                | Mass unit                  | ] | → 🖺 41 |
|                | Volume flow unit           | ] | → 🗎 42 |
|                | Volume unit                | ] | → 🗎 42 |
|                | Corrected volume flow unit | ] | → 🗎 42 |
|                | Corrected volume unit      | ] | → 🖺 42 |
|                | Density unit               | ] | → 🗎 42 |
|                | Reference density unit     | ] | → 🗎 42 |
|                | Temperature unit           |   | → 🗎 42 |
|                | Pressure unit              | ] | → 🗎 42 |
|                |                            |   |        |

#### Parameter overview with brief description

| Parameter      | Description                                                                                                    | Selection        | Factory setting                           |
|----------------|----------------------------------------------------------------------------------------------------|------------------|-------------------------------------------|
| Mass flow unit | Select mass flow unit.<br><i>Result</i><br>The selected unit applies for:<br>• Output<br>• Low flow cut off<br>• Simulation process variable | Unit choose list | Country-specific:<br>• kg/min<br>• lb/min |
| Mass unit      | Select mass unit.                                                                                                    | Unit choose list | Country-specific:<br>• kg<br>• lb         |

| Parameter                  | Description                                                                                                    | Selection        | Factory setting                                          |
|----------------------------|----------------------------------------------------------------------------------------------------|------------------|----------------------------------------------------------|
| Volume flow unit           | Select volume flow unit.<br><i>Result</i><br>The selected unit applies for:<br>Output<br>Low flow cut off<br>Simulation process variable                                                                                                    | Unit choose list | Country-specific:<br>• l/min<br>• gal/min (us)           |
| Volume unit                | Select volume unit.                                                                                                    | Unit choose list | Country-specific:<br>l<br>gal (us)                       |
| Corrected volume flow unit | Select corrected volume flow unit.<br><i>Result</i><br>The selected unit applies for:<br><b>Corrected volume flow</b> parameter<br>$(\rightarrow \blacksquare 55)$                                                                                                    | Unit choose list | Country-specific:<br>• Nl/min<br>• Sft <sup>3</sup> /min |
| Corrected volume unit      | Select corrected volume unit.                                                                                                    | Unit choose list | Country-specific:<br>• NI<br>• Sft <sup>3</sup>          |
| Density unit               | Select density unit.<br><i>Result</i><br>The selected unit applies for:<br>• Output<br>• Simulation process variable<br>• Density adjustment ( <b>Expert</b> menu)                                                                                                    | Unit choose list | Country-specific:<br>• kg/l<br>• g/cm <sup>3</sup>       |
| Reference density unit     | Select reference density unit.                                                                                                    | Unit choose list | Country-dependent<br>• kg/Nl<br>• g/Scm <sup>3</sup>     |
| Temperature unit           | Select temperature unit.ResultThe selected unit applies for:• Electronic temperature parameter<br>(6053)• Maximum value parameter (6051)• Minimum value parameter (6052)• External temperature parameter (6080)• Maximum value parameter (6108)• Minimum value parameter (6109)• Carrier pipe temperature parameter<br>(6027)• Maximum value parameter (6029)• Minimum value parameter (6030)• Reference temperature parameter<br>(1816)• Temperature parameter | Unit choose list | Country-specific:<br>• °C<br>• °F                        |
| Pressure unit              | Select process pressure unit.         Result         The unit is taken from:         • Pressure value parameter (→ 🗎 44)         • External pressure parameter         (→ 🖺 44)         • Pressure value                                                                                                    | Unit choose list | Country-specific:<br>• bar g<br>• psi g                  |

# 10.4.3 Selecting and setting the medium

The **Select medium** wizard submenu contains parameters that must be configured in order to select and set the medium.

#### Navigation

"Setup" menu  $\rightarrow$  Medium selection

| ► Medium selection                     |          |
|----------------------------------------|----------|
| Select medium                          | → 🗎 44   |
| Select gas type                        | → 🗎 44   |
| Reference sound velocity               | → 🖺 44   |
| Temperature coefficient sound velocity | } ➡ ₩ 44 |
| Pressure compensation                  | } ≌ 44   |
| Pressure value                         | → 🖺 44   |
| External pressure                      | → 🖺 44   |

| Parameter overview with | brief description |
|-------------------------|-------------------|
|-------------------------|-------------------|

| Parameter                              | Prerequisite                                                                                | Description                                                | Selection / User<br>entry                                                                                                    | Factory setting |
|----------------------------------------|---------------------------------------------------------------------------------------------|------------------------------------------------------------|----------------------------------------------------------------------------------------------------|-----------------|
| Select medium                          | -                                                                                           | Select medium type.                                        | <ul><li>Liquid</li><li>Gas</li></ul>                                                                                                    | Liquid          |
| Select gas type                        | The <b>Gas</b> option is selected in<br>the <b>Select medium</b> parameter.                 | Select measured gas type.                                  | <ul> <li>Air</li> <li>Ammonia NH3</li> <li>Argon Ar</li> <li>Sulfur hexafluoride SF6</li> <li>Oxygen O2</li> <li>Ozone O3</li> <li>Nitrogen oxide NOX</li> <li>Nitrogen N2</li> <li>Nitrous oxide N2O</li> <li>Methane CH4</li> <li>Hydrogen H2</li> <li>Helium He</li> <li>Hydrogen chloride HCI</li> <li>Hydrogen sulfide H2S</li> <li>Ethylene C2H4</li> <li>Carbon monoxide CO</li> <li>Chlorine Cl2</li> <li>Butane C4H10</li> <li>Propylene C3H6</li> <li>Ethane C2H6</li> <li>Others</li> </ul> | Methane CH4     |
| Reference sound velocity               | In the <b>Select gas type</b><br>parameter, the <b>Others</b> option<br>is selected.        | Enter sound velocity of gas at 0 °C (32 °F).               | 1 to<br>99 999.9999 m/s                                                                                                    | 415.0 m/s       |
| Temperature coefficient sound velocity | The <b>Others</b> option is selected<br>in the <b>Select gas type</b><br>parameter.         | Enter temperature coefficient for the gas sound velocity.  | Positive floating-<br>point number                                                                                                    | 0 (m/s)/K       |
| Pressure compensation                  | -                                                                                           | Select pressure compensation type.                         | <ul><li> Off</li><li> Fixed value</li><li> External value</li></ul>                                                                                                    | Off             |
| Pressure value                         | The <b>Fixed value</b> option is selected in the <b>Pressure compensation</b> parameter.    | Enter process pressure to be used for pressure correction. | Positive floating-<br>point number                                                                                                    | 0 bar           |
| External pressure                      | The <b>External value</b> option is selected in the <b>Pressure compensation</b> parameter. |                                                            | Positive floating-<br>point number                                                                                                    | 0 bar           |

# 10.4.4 Configuring the communication interface

The **Communication** submenu guides you systematically through all the parameters that have to be configured for selecting and setting the communication interface.

Navigation "Setup" menu  $\rightarrow$  Communication

| ► Communication   |          |
|-------------------|----------|
| Bus address       | → 🗎 45   |
| Baudrate          | → 🗎 45   |
| Data transfer mod | e → 🗎 45 |
| Parity            | → 🗎 45   |
| Byte order        | → 🗎 45   |
| Failure mode      | → 🗎 45   |

# Parameter overview with brief description

| Parameter                  | Description                                                                                                    | User entry / Selection                                                                                                    | Factory setting |
|----------------------------|----------------------------------------------------------------------------------------------------|----------------------------------------------------------------------------------------------------|-----------------|
| Bus address                | Enter device address.                                                                                                    | 1 to 247                                                                                                    | 247             |
| Baudrate                   | Define data transfer speed.                                                                                                 | <ul> <li>1200 BAUD</li> <li>2400 BAUD</li> <li>4800 BAUD</li> <li>9600 BAUD</li> <li>19200 BAUD</li> <li>38400 BAUD</li> <li>57600 BAUD</li> <li>115200 BAUD</li> </ul> | 19200 BAUD      |
| Data transfer mode         | Select data transfer mode.                                                                                                  | <ul><li>ASCII</li><li>RTU</li></ul>                                                                                                    | RTU             |
| Parity                     | Select parity bits.                                                                                                    | Picklist <b>ASCII</b> option:<br>• 0 = <b>Even</b> option<br>• 1 = <b>Odd</b> option                                                                                    | Even            |
|                            |                                                                                                    | <ul> <li>Picklist RTU option:</li> <li>0 = Even option</li> <li>1 = Odd option</li> <li>2 = None / 1 stop bit option</li> <li>3 = None / 2 stop bits option</li> </ul>  |                 |
| Byte order                 | Select byte transmission sequence.                                                                                          | <ul> <li>0-1-2-3</li> <li>3-2-1-0</li> <li>1-0-3-2</li> <li>2-3-0-1</li> </ul>                                                                                          | 1-0-3-2         |
| Assign diagnostic behavior | Select diagnostic behavior for MODBUS communication.                                                                        | <ul><li>Off</li><li>Alarm or warning</li><li>Warning</li><li>Alarm</li></ul>                                                                                            | Alarm           |
| Failure mode               | Select measured value output behavior when<br>a diagnostic message occurs via Modbus<br>communication.<br>NaN <sup>1)</sup> | <ul><li>NaN value</li><li>Last valid value</li></ul>                                                                                                    | NaN value       |

#### 1) Not a Number

# 10.4.5 Configuring the low flow cut off

The **Low flow cut off** submenu contains the parameters that must be set in order to configure the low flow cut off.

#### Navigation

"Setup" menu  $\rightarrow$  Low flow cut off

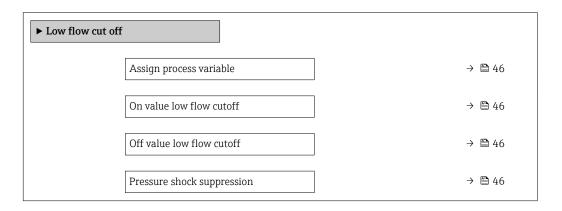

#### Parameter overview with brief description

| Parameter                  | Prerequisite                                                                                                    | Description                                                                          | Selection / User<br>entry                                                                      | Factory setting                               |
|----------------------------|----------------------------------------------------------------------------------------------------|--------------------------------------------------------------------------------------|------------------------------------------------------------------------------------------------|-----------------------------------------------|
| Assign process variable    | _                                                                                                    | Select process variable for low flow cut off.                                        | <ul> <li>Off</li> <li>Mass flow</li> <li>Volume flow</li> <li>Corrected volume flow</li> </ul> | Mass flow                                     |
| On value low flow cutoff   | One of the following options is<br>selected in the Assign process<br>variable parameter (→ 🗎 46):• Mass flow• Volume flow• Corrected volume flow | Enter on value for low flow cut off.                                                 | Positive floating-<br>point number                                                             | Depends on country<br>and nominal<br>diameter |
| Off value low flow cutoff  | One of the following options is selected in the Assign process variable parameter (→                                                             | Enter off value for low flow cut off.                                                | 0 to 100.0 %                                                                                   | 50 %                                          |
| Pressure shock suppression | <ul> <li>One of the following options is selected in the Assign process variable parameter (→</li></ul>                                          | Enter time frame for signal<br>suppression (= active pressure<br>shock suppression). | 0 to 100 s                                                                                     | 0 s                                           |

# 10.4.6 Configuring the partial filled pipe detection

The **Partially filled pipe detection** submenu contains parameters that have to be set for configuring empty pipe detection.

#### Navigation

"Setup" menu  $\rightarrow$  Partially filled pipe detection

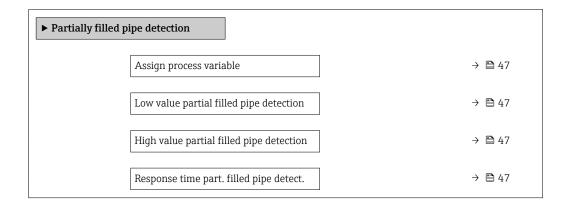

#### Parameter overview with brief description

| Parameter                                   | Prerequisite                                                                                                    | Description                                                                                  | Selection / User<br>entry                                          | Factory setting                                                              |
|---------------------------------------------|----------------------------------------------------------------------------------------------------|----------------------------------------------------------------------------------------------|--------------------------------------------------------------------|------------------------------------------------------------------------------|
| Assign process variable                     | -                                                                                                    | Select process variable for partially filled pipe detection.                                 | <ul><li> Off</li><li> Density</li><li> Reference density</li></ul> | Off                                                                          |
| Low value partial filled pipe<br>detection  | One of the following options is<br>selected in the <b>Assign process</b><br><b>variable</b> parameter (→ 🗎 47):<br>• Density<br>• Reference density | Enter lower limit value for<br>deactivating partialy filled pipe<br>detection.               | Signed floating-point<br>number                                    | Country-specific:<br>• 200 kg/m <sup>3</sup><br>• 12.5 lb/ft <sup>3</sup>    |
| High value partial filled pipe<br>detection | One of the following options is<br>selected in the <b>Assign process</b><br><b>variable</b> parameter (→ 🗎 47):<br>• Density<br>• Reference density | Enter upper limit value for<br>deactivating partialy filled pipe<br>detection.               | Signed floating-point<br>number                                    | Country-specific:<br>• 6 000 kg/m <sup>3</sup><br>• 374.6 lb/ft <sup>3</sup> |
| Response time part. filled pipe<br>detect.  | One of the following options is<br>selected in the <b>Assign process</b><br><b>variable</b> parameter (→ 🗎 47):<br>• Density<br>• Reference density | Enter time before diagnostic<br>message is displayed for<br>partially filled pipe detection. | 0 to 100 s                                                         | 1 s                                                                          |

# 10.5 Advanced settings

The **Advanced setup** submenu together with its submenus contains parameters for specific settings.

The number of submenus can vary depending on the device version, e.g. viscosity is available only with the Promass I.

#### Navigation

"Setup" menu → Advanced setup

| ► Advanced setup    |        |
|---------------------|--------|
| Enter access code   |        |
| ► Calculated values | → 🗎 48 |
| ► Sensor adjustment | → 🖺 49 |
| ► Totalizer 1 to n  | → 🗎 50 |
| ► Administration    | → 🗎 51 |

# 10.5.1 Calculated values

The **Calculated values** submenu contains parameters for calculating the corrected volume flow.

# Navigation

"Setup" menu  $\rightarrow$  Advanced setup  $\rightarrow$  Calculated values

| ► Calculated values |                                   |        |
|---------------------|-----------------------------------|--------|
| ► Corrected         | volume flow calculation           |        |
|                     | Corrected volume flow calculation | → 🖺 49 |
|                     | External reference density        | → 🖺 49 |
|                     | Fixed reference density           | → 🖺 49 |
|                     | Reference temperature             | → 🖺 49 |
|                     | Linear expansion coefficient      | → 🖺 49 |
|                     | Square expansion coefficient      | → 🗎 49 |

| Parameter                         | Prerequisite                                                                                                    | Description                                                                                                    | Selection / User<br>interface / User<br>entry                                                                                                    | Factory setting                           |
|-----------------------------------|----------------------------------------------------------------------------------------------------|----------------------------------------------------------------------------------------------------|----------------------------------------------------------------------------------------------------|-------------------------------------------|
| Corrected volume flow calculation | -                                                                                                    | Select reference density for<br>calculating the corrected<br>volume flow.                                                                                       | <ul> <li>Fixed reference<br/>density</li> <li>Calculated<br/>reference density</li> <li>Reference density<br/>by API table 53</li> <li>External reference<br/>density</li> </ul> | Calculated reference<br>density           |
| External reference density        | In the <b>Corrected volume flow</b><br>calculation parameter, the<br><b>External reference density</b><br>option is selected.                 | Shows external reference density.                                                                                                    | Floating point<br>number with sign                                                                                                    | -                                         |
| Fixed reference density           | The <b>Fixed reference density</b><br>option is selected in the<br><b>Corrected volume flow</b><br><b>calculation</b> parameter<br>parameter. | Enter fixed value for reference density.                                                                                                    | Positive floating-<br>point number                                                                                                    | -                                         |
| Reference temperature             | In the <b>Corrected volume flow</b><br>calculation parameter, the<br>Calculated reference density<br>option is selected.                      | Enter reference temperature<br>for calculating the reference<br>density.                                                                                        | -273.15 to 99999 °C                                                                                                    | Country-specific:<br>• +20 °C<br>• +68 °F |
| Linear expansion coefficient      | In the <b>Corrected volume flow</b><br><b>calculation</b> parameter, the<br><b>Calculated reference density</b><br>option is selected.        | Enter linear, medium-specific<br>expansion coefficient for<br>calculating the reference<br>density.                                                             | Signed floating-point<br>number                                                                                                    | 0.0                                       |
| Square expansion coefficient      | In the <b>Corrected volume flow</b><br><b>calculation</b> parameter, the<br><b>Calculated reference density</b><br>option is selected.        | For media with a non-linear<br>expansion pattern: enter the<br>quadratic, medium-specific<br>expansion coefficient for<br>calculating the reference<br>density. | Signed floating-point<br>number                                                                                                    | 0.0                                       |

# 10.5.2 Carrying out a sensor adjustment

The **Sensor adjustment** submenu contains parameters that pertain to the functionality of the sensor.

# Navigation

"Setup" menu  $\rightarrow$  Advanced setup  $\rightarrow$  Sensor adjustment

| ► Sensor adjustment     |          |
|-------------------------|----------|
| Installation direction  | ] → 🗎 49 |
| ► Zero point adjustment | ) → 🗎 50 |

# Parameter overview with brief description

| Parameter              | Description                                                                   | Selection                                                                      | Factory setting         |
|------------------------|-------------------------------------------------------------------------------|--------------------------------------------------------------------------------|-------------------------|
| Installation direction | Set sign of flow direction to match the direction of the arrow on the sensor. | <ul><li>Flow in arrow direction</li><li>Flow against arrow direction</li></ul> | Flow in arrow direction |

#### Zero point adjustment

All measuring devices are calibrated in accordance with state-of-the-art technology. Calibration takes place under reference conditions  $\rightarrow \square$  77. Therefore, a zero point adjustment in the field is generally not required.

Experience shows that zero point adjustment is advisable only in special cases:

- To achieve maximum measuring accuracy even with low flow rates
- Under extreme process or operating conditions (e.g. very high process temperatures or very high-viscosity fluids).

# Navigation

"Setup" menu  $\rightarrow$  Advanced setup  $\rightarrow$  Sensor adjustment  $\rightarrow$  Zero point adjustment

| ► Zero point adjustment       |          |
|-------------------------------|----------|
| Zero point adjustment control | ] → 🗎 50 |
| Progress                      | ] → 🗎 50 |

## Parameter overview with brief description

| Parameter                     | Description                        | Selection / User interface                                                            | Factory setting |
|-------------------------------|------------------------------------|---------------------------------------------------------------------------------------|-----------------|
| Zero point adjustment control | Start zero point adjustment.       | <ul><li>Cancel</li><li>Busy</li><li>Zero point adjust failure</li><li>Start</li></ul> | Cancel          |
| Progress                      | Shows the progress of the process. | 0 to 100 %                                                                            | -               |

# 10.5.3 Configuring the totalizer

In the **"Totalizer 1 to n" submenu** the individual totalizer can be configured.

## Navigation

"Setup" menu  $\rightarrow$  Advanced setup  $\rightarrow$  Totalizer 1 to n

| ► Totalizer 1 to n       |        |
|--------------------------|--------|
| Assign process variable  | → 🗎 51 |
| Unit totalizer           |        |
| Totalizer operation mode |        |
| Failure mode             |        |

| Parameter               | Prerequisite                                                                                                    | Description                            | Selection                                                                                      | Factory setting                                 |
|-------------------------|----------------------------------------------------------------------------------------------------|----------------------------------------|------------------------------------------------------------------------------------------------|-------------------------------------------------|
| Assign process variable | -                                                                                                    | Select process variable for totalizer. | <ul> <li>Off</li> <li>Mass flow</li> <li>Volume flow</li> <li>Corrected volume flow</li> </ul> | Mass flow                                       |
| Mass unit               | The <b>Mass flow</b> option is<br>selected in the <b>Assign process</b><br><b>variable</b> parameter (→ 🗎 51)<br>of the <b>Totalizer 1 to n</b><br>submenu.                           | Select mass unit.                      | Unit choose list                                                                               | Country-specific:<br>• kg<br>• lb               |
| Volume unit             | The Volume flow option is<br>selected in the Assign process<br>variable parameter (→ 🗎 51)<br>of the Totalizer 1 to n<br>submenu.                                                     | Select volume unit.                    | Unit choose list                                                                               | Country-specific:<br>• l<br>• gal (us)          |
| Corrected volume unit   | The <b>Corrected volume flow</b><br>option is selected in the<br><b>Assign process variable</b><br>parameter ( $\rightarrow \implies 51$ ) of the<br><b>Totalizer 1 to n</b> submenu. | Select corrected volume unit.          | Unit choose list                                                                               | Country-specific:<br>• Nl<br>• Sft <sup>3</sup> |

# **10.5.4** Using parameters for device administration

The **Administration** submenu systematically guides the user through all the parameters that can be used for device administration purposes.

#### Navigation

"Setup" menu  $\rightarrow$  Advanced setup  $\rightarrow$  Administration

| ► Administration |        |
|------------------|--------|
| Device reset     | → 🗎 51 |

#### Parameter overview with brief description

| Parameter    | Description                                                                          | Selection                                                                                                    | Factory setting |
|--------------|--------------------------------------------------------------------------------------|----------------------------------------------------------------------------------------------------|-----------------|
| Device reset | Reset the device configuration - either<br>entirely or in part - to a defined state. | <ul> <li>Cancel</li> <li>To fieldbus defaults<sup>*</sup></li> <li>To delivery settings</li> <li>Restart device</li> </ul> | Cancel          |

\* Visibility depends on communication

# 10.6 Simulation

The **Simulation** submenu enables you to simulate, without a real flow situation, various process variables in the process and the device alarm mode and to verify downstream signal chains (switching valves or closed-control loops).

#### Navigation

"Diagnostics" menu → Simulation

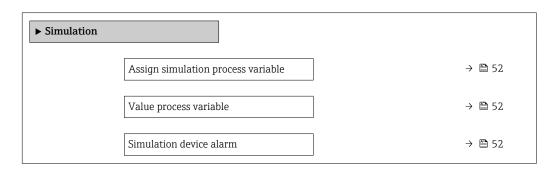

#### Parameter overview with brief description

| Parameter                          | Prerequisite                                                                                                    | Description                                                                   | Selection / User<br>entry                                                                                                    | Factory setting |
|------------------------------------|----------------------------------------------------------------------------------------------------|-------------------------------------------------------------------------------|----------------------------------------------------------------------------------------------------|-----------------|
| Assign simulation process variable | _                                                                                                    | Select a process variable for<br>the simulation process that is<br>activated. | <ul> <li>Off</li> <li>Mass flow</li> <li>Volume flow</li> <li>Corrected volume flow</li> <li>Density</li> <li>Reference density</li> <li>Temperature</li> </ul> | Off             |
| Value process variable             | One of the following options is<br>selected in the Assign<br>simulation process variable<br>parameter (→ 🗎 52):<br>• Mass flow<br>• Volume flow<br>• Corrected volume flow<br>• Density<br>• Reference density<br>• Temperature | Enter the simulation value for<br>the selected process variable.              | Depends on the<br>process variable<br>selected                                                                                                    | 0               |
| Simulation device alarm            | -                                                                                                    | Switch the device alarm on and off.                                           | <ul><li>Off</li><li>On</li></ul>                                                                                                    | Off             |

# **10.7** Protecting settings from unauthorized access

The following options exist for protecting the configuration of the measuring device from unintentional modification after commissioning: Write protection via write protection switch  $\rightarrow \cong 52$ 

# **10.7.1** Write protection via write protection switch

The write protection switch makes it possible to block write access to the entire operating menu with the exception of the following parameters:

- External pressure
- External temperature
- Reference density
- All parameters for configuring the totalizer

The parameter values are now read only and cannot be edited any more:

- Via service interface (CDI)
- Via Modbus RS485
- **1.** Depending on the housing version, loosen the securing clamp or fixing screw of the housing cover.

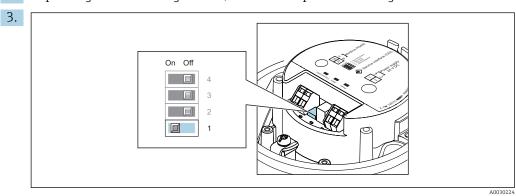

2. Depending on the housing version, unscrew or open the housing cover.

Setting the write protection switch on the main electronics module to the **On** position enables hardware write protection. Setting the write protection switch on the main electronics module to the **Off** position (factory setting) disables hardware write protection.

If hardware write protection is enabled: the Locking status parameter displays the Hardware locked option ; if disabled, the Locking status parameter does not display any option .

4. Reverse the removal procedure to reassemble the transmitter.

# 11 Operation

# 11.1 Reading the device locking status

Device active write protection: Locking status parameter

# Navigation

"Operation" menu  $\rightarrow$  Locking status

Function scope of "Locking status" parameter

| Options            | Description                                                                                                    |
|--------------------|----------------------------------------------------------------------------------------------------|
| Hardware locked    | The locking switch (DIP switch) for locking the hardware is activated on the main electronic module. This prevents write access to the parameters .                                                                                             |
| Temporarily locked | Write access to the parameters is temporarily locked on account of internal processes running in the device (e.g. data upload/download, reset etc.). Once the internal processing has been completed, the parameters can be changed once again. |

# 11.2 Adjusting the operating language

**1** Detailed information:

- To configure the operating language  $\rightarrow \cong 40$
- For information on the operating languages supported by the measuring device  $\rightarrow~\textcircled{B}$  84

# 11.3 Reading measured values

With the **Measured values** submenu, it is possible to read all the measured values.

## Navigation

"Diagnostics" menu → Measured values

| ► Measured values   |          |
|---------------------|----------|
| ► Process variables | ) → 🖹 54 |
| ► Totalizer         | ) → 🗎 55 |

# 11.3.1 "Measured variables" submenu

The **Process variables** submenu contains all the parameters needed to display the current measured values for each process variable.

## Navigation

"Diagnostics" menu  $\rightarrow$  Measured values  $\rightarrow$  Measured variables

| ► Measured variab | oles      |  |        |
|-------------------|-----------|--|--------|
|                   | Mass flow |  | → 🗎 55 |

| Volume flow           | ) → 🗎 55 |  |
|-----------------------|----------|--|
| Corrected volume flow | → 🗎 55   |  |
| Density               | ) → 🗎 55 |  |
| Reference density     | ) → 🗎 55 |  |
| Temperature           | → 🗎 55   |  |
| Pressure value        | } → 🗎 55 |  |
|                       |          |  |

| Parameter             | Description                                                                                                    | User interface               |
|-----------------------|----------------------------------------------------------------------------------------------------|------------------------------|
| Mass flow             | Displays the mass flow currently measured.                                                                          | Signed floating-point number |
|                       | Dependency<br>The unit is taken from the <b>Mass flow unit</b> parameter $(\rightarrow \bowtie 41)$ .               |                              |
| Volume flow           | Displays the volume flow currently calculated.                                                                      | Signed floating-point number |
|                       | Dependency<br>The unit is taken from the <b>Volume flow unit</b> parameter $(\rightarrow \cong 42)$ .               |                              |
| Corrected volume flow | Displays the corrected volume flow currently calculated.                                                            | Signed floating-point number |
|                       | Dependency<br>The unit is taken from the <b>Corrected volume flow unit</b><br>parameter ( $\rightarrow \cong 42$ ). |                              |
| Density               | Shows the density currently measured.                                                                               | Signed floating-point number |
|                       | Dependency The unit is taken from the <b>Density unit</b> parameter ( $\rightarrow \square 42$ ).                   |                              |
| Reference density     | Displays the reference density currently calculated.                                                                | Signed floating-point number |
|                       | Dependency<br>The unit is taken from the <b>Reference density unit</b> parameter $(\rightarrow \cong 42)$ .         |                              |
| Temperature           | Shows the medium temperature currently measured.                                                                    | Signed floating-point number |
|                       | Dependency<br>The unit is taken from the <b>Temperature unit</b> parameter $(\rightarrow \square 42)$ .             |                              |
| Pressure value        | Displays either a fixed or external pressure value.                                                                 | Signed floating-point number |
|                       | Dependency The unit is taken from the <b>Pressure unit</b> parameter ( $\rightarrow \square 42$ ).                  |                              |

# 11.3.2 "Totalizer" submenu

The **Totalizer** submenu contains all the parameters needed to display the current measured values for every totalizer.

## Navigation

"Diagnostics" menu → Measured values → Totalizer

| ► Totalizer |                           |   |        |
|-------------|---------------------------|---|--------|
|             | Totalizer value 1 to n    | ] | → 🖺 56 |
|             | Totalizer overflow 1 to n |   | → 🖺 56 |

#### Parameter overview with brief description

| Parameter          | Prerequisite                                                                                                    | Description                                   | User interface                  |
|--------------------|----------------------------------------------------------------------------------------------------|-----------------------------------------------|---------------------------------|
| Totalizer value    | One of the following options is selected<br>in the <b>Assign process variable</b><br>parameter (→ 🗎 51) <b>Totalizer 1 to n</b><br>submenu:<br>• Volume flow<br>• Mass flow<br>• Corrected volume flow                      | Displays the current totalizer counter value. | Signed floating-point<br>number |
| Totalizer overflow | <ul> <li>One of the following options is selected<br/>in the Assign process variable<br/>parameter (→ 	B 51)Totalizer 1 to n<br/>submenu:</li> <li>Volume flow</li> <li>Mass flow</li> <li>Corrected volume flow</li> </ul> | Displays the current totalizer overflow.      | Integer with sign               |

# 11.4 Adapting the measuring device to the process conditions

The following are available for this purpose:

- Basic settings using the **Setup** menu ( $\rightarrow \triangleq 40$ )
- Advanced settings using the Advanced setup submenu (→ 🗎 48)

# 11.5 Performing a totalizer reset

The totalizers are reset in the **Operation** submenu:

- Control Totalizer
- Reset all totalizers

# Navigation

"Operation" menu  $\rightarrow$  Totalizer handling

| ► Totalizer handling     |        |  |
|--------------------------|--------|--|
| Control Totalizer 1 to n | → 🗎 57 |  |
| Preset value 1 to n      | → 🗎 57 |  |
| Reset all totalizers     | → 🗎 57 |  |

| Parameter            | Prerequisite                                                                                                    | Description                                                                                                    | Selection / User<br>entry                                                                                                    | Factory setting                       |
|----------------------|----------------------------------------------------------------------------------------------------|----------------------------------------------------------------------------------------------------|----------------------------------------------------------------------------------------------------|---------------------------------------|
| Control Totalizer    | One of the following options is<br>selected in the Assign process<br>variable parameter<br>(→ ● 51)Totalizer 1 to n<br>                                                                                                 | Control totalizer value.                                                                                                    | <ul> <li>Totalize</li> <li>Reset + hold</li> <li>Preset + hold</li> <li>Reset + totalize</li> <li>Preset + totalize</li> </ul> | Totalize                              |
| Preset value         | <ul> <li>One of the following options is selected in the Assign process variable parameter</li> <li>(→ ) 51)Totalizer 1 to n submenu:</li> <li>Volume flow</li> <li>Mass flow</li> <li>Corrected volume flow</li> </ul> | <ul> <li>Specify start value for totalizer.</li> <li>Dependency</li> <li>The unit of the selected process variable is specified for the totalizer depending on the selection made in the Assign process variable parameter:</li> <li>Volume flow option: Volume flow unit parameter</li> <li>Mass flow option: Mass flow unit parameter</li> <li>Corrected volume flow option: Corrected volume unit parameter</li> </ul> | Signed floating-point<br>number                                                                                                | Country-specific:<br>• 0 kg<br>• 0 lb |
| Reset all totalizers | -                                                                                                    | Reset all totalizers to 0 and start.                                                                                                    | <ul><li>Cancel</li><li>Reset + totalize</li></ul>                                                                              | Cancel                                |

# 11.5.1 Function scope of the "Control Totalizer" parameter

| Options           | Description                                                                                                    |  |
|-------------------|----------------------------------------------------------------------------------------------------|--|
| Totalize          | The totalizer is started or continues running.                                                                                |  |
| Reset + hold      | The totaling process is stopped and the totalizer is reset to 0.                                                              |  |
| Preset + hold     | The totaling process is stopped and the totalizer is set to its defined start value from the <b>Preset value</b> parameter.   |  |
| Reset + totalize  | The totalizer is reset to 0 and the totaling process is restarted.                                                            |  |
| Preset + totalize | The totalizer is set to the defined start value from the <b>Preset value</b> parameter and the totaling process is restarted. |  |

# 11.5.2 Function scope of the "Reset all totalizers" parameter

| Options          | Description                                                                                                    |
|------------------|----------------------------------------------------------------------------------------------------|
| Cancel           | No action is executed and the user exits the parameter.                                                              |
| Reset + totalize | Resets all totalizers to 0 and restarts the totaling process. This deletes all the flow values previously totalized. |

# 12 Diagnostics and troubleshooting

# 12.1 General troubleshooting

# For output signals

| Error                                                                           | Possible causes                                                     | Solution                                                                                                    |
|---------------------------------------------------------------------------------|---------------------------------------------------------------------|----------------------------------------------------------------------------------------------------|
| Green power LED on the main<br>electronics module of the<br>transmitter is dark | Supply voltage does not match the value indicated on the nameplate. | Apply the correct supply voltage $\rightarrow \square 26$ .                                                                             |
| Green power LED on the main<br>electronics module of the<br>transmitter is dark | Power supply cable connected incorrectly                            | Check the terminal assignment $\rightarrow \square 24$ .                                                                                |
| Green power LED on Safety Barrier<br>Promass 100 is dark                        | Supply voltage does not match the value indicated on the nameplate. | Apply the correct supply voltage $\rightarrow \cong 26.$                                                                                |
| Green power LED on Safety Barrier<br>Promass 100 is dark                        | Power supply cable connected incorrectly                            | Check the terminal assignment $\rightarrow \cong 24$ .                                                                                  |
| Device measures incorrectly.                                                    | Configuration error or device is operated outside the application.  | <ol> <li>Check and correct parameter<br/>configuration.</li> <li>Observe limit values specified in<br/>the "Technical Data".</li> </ol> |

#### For access

| Error                                                                                                    | Possible causes                                                                         | Solution                                                                                                    |
|----------------------------------------------------------------------------------------------------|-----------------------------------------------------------------------------------------|----------------------------------------------------------------------------------------------------|
| No write access to parameters                                                                                           | Hardware write protection enabled                                                       | Set the write protection switch on main electronics module to the <b>Off</b> position $\rightarrow \bigoplus 52$ .                                                           |
| No connection via Modbus RS485                                                                                          | Modbus RS485 bus cable connected incorrectly                                            | Check terminal assignment $\rightarrow \cong 24$ .                                                                                                    |
| No connection via Modbus RS485                                                                                          | Modbus RS485 cable incorrectly terminated                                               | Check terminating resistor $\rightarrow \cong 28.$                                                                                                    |
| No connection via Modbus RS485                                                                                          | Incorrect settings for the communication interface                                      | Check the Modbus RS485<br>configuration → 🗎 44.                                                                                                    |
| No connection via service interface                                                                                     | Incorrect configuration of USB<br>interface on PC or driver not<br>installed correctly. | Observe the documentation for the<br>Commubox.<br>FXA291: Document<br>"Technical Information"<br>TI00405C                                                                    |
| Operation with FieldCare or<br>DeviceCare via CDI-RJ45 service<br>interface (port 8000)                                 | Firewall of computer or network is preventing communication                             | Depending on the settings of the<br>firewall used on the computer or in<br>the network, the firewall must be<br>adapted or disabled to allow<br>FieldCare/DeviceCare access. |
| Flashing of firmware with FieldCare<br>or DeviceCare via CDI-RJ45 service<br>interface (via port 8000 or TFTP<br>ports) | Firewall of computer or network is preventing communication                             | Depending on the settings of the<br>firewall used on the computer or in<br>the network, the firewall must be<br>adapted or disabled to allow<br>FieldCare/DeviceCare access. |

# 12.2 Diagnostic information via light emitting diodes

# 12.2.1 Transmitter

Different LEDs in the transmitter provide information on the device status.

| LED            | Color          | Meaning                                                                                                    |
|----------------|----------------|----------------------------------------------------------------------------------------------------|
| Supply voltage | Off            | Supply voltage is off or too low                                                                           |
|                | Green          | Supply voltage is ok                                                                                       |
| Alarm          | Off            | Device status is ok                                                                                        |
|                | Flashing red   | A device error of diagnostic behavior "Warning" has occurred                                               |
|                | Red            | <ul><li>A device error of diagnostic behavior "Alarm" has occurred</li><li>Boot loader is active</li></ul> |
| Communication  | Flashing white | Modbus RS485 communication is active                                                                       |

# 12.2.2 Safety Barrier Promass 100

Various light emitting diodes (LEDs) on the Safety Barrier Promass 100 provide status information.

| LED           | Color          | Color                                 |
|---------------|----------------|---------------------------------------|
| Power         | Off            | Supply voltage is off or too low.     |
|               | Green          | Supply voltage is ok.                 |
| Communication | Flashing white | Modbus RS485 communication is active. |

# 12.3 Diagnostic information in DeviceCare or FieldCare

# 12.3.1 Diagnostic options

Any faults detected by the measuring device are displayed on the home page of the operating tool once the connection has been established.

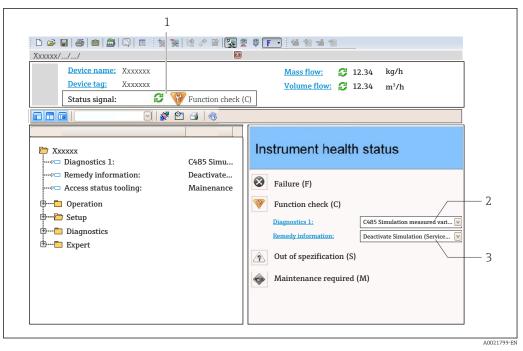

- 1 Status area with status signal
- 2 Diagnostic information  $\rightarrow \oplus 60$
- 3 Remedy information with Service ID

In addition, diagnostic events which have occurred can be shown in the **Diagnostics** menu:

- Via parameter
- Via submenu → 🖺 65

#### Status signals

The status signals provide information on the state and reliability of the device by categorizing the cause of the diagnostic information (diagnostic event).

| Symbol        | Meaning                                                                                                    |
|---------------|----------------------------------------------------------------------------------------------------|
| $\otimes$     | <b>Failure</b><br>A device error has occurred. The measured value is no longer valid.                                                      |
| <b>V</b>      | <b>Function check</b><br>The device is in service mode (e.g. during a simulation).                                                         |
|               | Out of specification<br>The device is operated:<br>Outside its technical specification limits (e.g. outside the process temperature range) |
| $\Rightarrow$ | Maintenance required<br>Maintenance is required. The measured value is still valid.                                                        |

The status signals are categorized in accordance with VDI/VDE 2650 and NAMUR Recommendation NE 107.

#### **Diagnostic information**

The fault can be identified using the diagnostic information. The short text helps you by providing information about the fault.

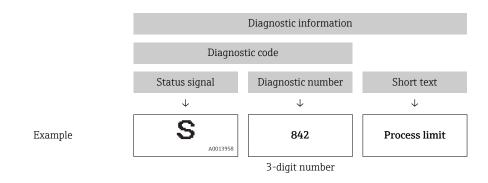

# 12.3.2 Calling up remedy information

Remedy information is provided for every diagnostic event to ensure that problems can be rectified quickly:

- On the home page
- Remedy information is displayed in a separate field below the diagnostics information. In the **Diagnostics** menu
- Remedy information can be called up in the working area of the user interface.

The user is in the **Diagnostics** menu.

1. Call up the desired parameter.

2. On the right in the working area, mouse over the parameter.A tool tip with remedy information for the diagnostic event appears.

# 12.4 Diagnostic information via communication interface

# 12.4.1 Reading out diagnostic information

Diagnostic information can be read out via Modbus RS485 register addresses.

- Via register address **6821** (data type = string): diagnosis code, e.g. F270
- Via register address **6859** (data type = integer): diagnosis number, e.g. 270

For an overview of diagnostic events with diagnosis number and diagnosis code → 

62

# 12.4.2 Configuring error response mode

The error response mode for Modbus RS485 communication can be configured in the **Communication** submenu using 2 parameters.

# Navigation path

Setup  $\rightarrow$  Communication

| Parameters   | Description                                                                                                    | Selection                                                                           | Factory setting |
|--------------|----------------------------------------------------------------------------------------------------|-------------------------------------------------------------------------------------|-----------------|
| Failure mode | Select measured value<br>output behavior when a<br>diagnostic message occurs<br>via Modbus<br>communication.<br>This effect of this<br>parameter depends<br>on the option<br>selected in the<br>Assign diagnostic<br>behavior<br>parameter. | <ul> <li>NaN value</li> <li>Last valid value</li> <li>NaN = not a number</li> </ul> | NaN value       |

# 12.5 Adapting the diagnostic information

# 12.5.1 Adapting the diagnostic behavior

Each item of diagnostic information is assigned a specific diagnostic behavior at the factory. The user can change this assignment for specific diagnostic information in the **Diagnostic behavior** submenu.

Expert  $\rightarrow$  System  $\rightarrow$  Diagnostic handling  $\rightarrow$  Diagnostic behavior

You can assign the following options to the diagnostic number as the diagnostic behavior:

| Options            | Description                                                                                                    |
|--------------------|----------------------------------------------------------------------------------------------------|
| Alarm              | The device stops measurement. The measured value output via Modbus RS485 and the totalizers assume the defined alarm condition. A diagnostic message is generated. |
| Warning            | The device continues to measure. The measured value output via Modbus RS485 and the totalizers are not affected. A diagnostic message is generated.                |
| Logbook entry only | The device continues to measure. The diagnostic message is entered only in the <b>Event logbook</b> submenu.                                                       |
| Off                | The diagnostic event is ignored, and no diagnostic message is generated or entered.                                                                                |

# 12.6 Overview of diagnostic information

In the case of some items of diagnostic information, the diagnostic behavior can be changed. Change the diagnostic information  $\rightarrow \cong 62$ 

| Diagnostic<br>number | Short text            | Remedy instructions                                                          | Status<br>signal<br>[from the<br>factory] | Diagnostic<br>behavior<br>[from the<br>factory] |
|----------------------|-----------------------|------------------------------------------------------------------------------|-------------------------------------------|-------------------------------------------------|
| Diagnostic of se     | ensor                 |                                                                              |                                           |                                                 |
| 022                  | Sensor temperature    | <ol> <li>Change main electronic<br/>module</li> <li>Change sensor</li> </ol> | F                                         | Alarm                                           |
| 046                  | Sensor limit exceeded | <ol> <li>Inspect sensor</li> <li>Check process condition</li> </ol>          | S                                         | Alarm <sup>1)</sup>                             |
| 062                  | Sensor connection     | <ol> <li>Change main electronic<br/>module</li> <li>Change sensor</li> </ol> | F                                         | Alarm                                           |
| 082                  | Data storage          | <ol> <li>Check module connections</li> <li>Contact service</li> </ol>        | F                                         | Alarm                                           |

| Diagnostic<br>number | Short text                     | Remedy instructions                                                                                                    | Status<br>signal<br>[from the<br>factory] | Diagnostic<br>behavior<br>[from the<br>factory] |
|----------------------|--------------------------------|----------------------------------------------------------------------------------------------------|-------------------------------------------|-------------------------------------------------|
| 083                  | Memory content                 | <ol> <li>Restart device</li> <li>Contact service</li> </ol>                                                             | F                                         | Alarm                                           |
| 140                  | Sensor signal                  | <ol> <li>Check or change main<br/>electronics</li> <li>Change sensor</li> </ol>                                         | S                                         | Alarm <sup>1)</sup>                             |
| 144                  | Measuring error too high       | <ol> <li>Check or change sensor</li> <li>Check process conditions</li> </ol>                                            | F                                         | Alarm <sup>1)</sup>                             |
| 190                  | Special event 1                | Contact service                                                                                                    | F                                         | Alarm                                           |
| 191                  | Special event 5                | Contact service                                                                                                    | F                                         | Alarm                                           |
| 192                  | Special event 9                | Contact service                                                                                                    | F                                         | Alarm <sup>1)</sup>                             |
| Diagnostic of el     | lectronic                      |                                                                                                    |                                           |                                                 |
| 242                  | Software incompatible          | <ol> <li>Check software</li> <li>Flash or change main<br/>electronics module</li> </ol>                                 | F                                         | Alarm                                           |
| 270                  | Main electronic failure        | Change main electronic module                                                                                           | F                                         | Alarm                                           |
| 271                  | Main electronic failure        | <ol> <li>Restart device</li> <li>Change main electronic<br/>module</li> </ol>                                           | F                                         | Alarm                                           |
| 272                  | Main electronic failure        | <ol> <li>Restart device</li> <li>Contact service</li> </ol>                                                             | F                                         | Alarm                                           |
| 273                  | Main electronic failure        | Change electronic                                                                                                    | F                                         | Alarm                                           |
| 274                  | Main electronic failure        | Change electronic                                                                                                    | S                                         | Warning <sup>1)</sup>                           |
| 311                  | Electronic failure             | <ol> <li>Reset device</li> <li>Contact service</li> </ol>                                                               | F                                         | Alarm                                           |
| 390                  | Special event 2                | Contact service                                                                                                    | F                                         | Alarm                                           |
| 391                  | Special event 6                | Contact service                                                                                                    | F                                         | Alarm                                           |
| 392                  | Special event 10               | Contact service                                                                                                    | F                                         | Alarm <sup>1)</sup>                             |
| Diagnostic of co     | onfiguration                   |                                                                                                    |                                           |                                                 |
| 410                  | Data transfer                  | <ol> <li>Check connection</li> <li>Retry data transfer</li> </ol>                                                       | F                                         | Alarm                                           |
| 411                  | Up-/download active            | Up-/download active, please<br>wait                                                                                     | С                                         | Warning                                         |
| 438                  | Dataset                        | <ol> <li>Check data set file</li> <li>Check device configuration</li> <li>Up- and download new configuration</li> </ol> | М                                         | Warning                                         |
| 453                  | Flow override                  | Deactivate flow override                                                                                                | С                                         | Warning                                         |
| 484                  | Simulation failure mode        | Deactivate simulation                                                                                                   | С                                         | Alarm                                           |
| 485                  | Simulation measured variable   | Deactivate simulation                                                                                                   | С                                         | Warning                                         |
| 590                  | Special event 3                | Contact service                                                                                                    | F                                         | Alarm                                           |
| 591                  | Special event 7                | Contact service                                                                                                    | F                                         | Alarm                                           |
| 592                  | Special event 11               | Contact service                                                                                                    | F                                         | Alarm <sup>1)</sup>                             |
| Diagnostic of p      | rocess                         |                                                                                                    |                                           |                                                 |
| 830                  | Sensor temperature too<br>high | Reduce ambient temp. around the sensor housing                                                                          | S                                         | Warning                                         |
| 831                  | Sensor temperature too<br>low  | Increase ambient temp. around the sensor housing                                                                        | S                                         | Warning                                         |

| Diagnostic<br>number | Short text                         | Remedy instructions                                                                          | Status<br>signal<br>[from the<br>factory] | Diagnostic<br>behavior<br>[from the<br>factory] |
|----------------------|------------------------------------|----------------------------------------------------------------------------------------------|-------------------------------------------|-------------------------------------------------|
| 832                  | Electronic temperature too<br>high | Reduce ambient temperature                                                                   | S                                         | Warning <sup>1)</sup>                           |
| 833                  | Electronic temperature too<br>low  | Increase ambient temperature                                                                 | S                                         | Warning <sup>1)</sup>                           |
| 834                  | Process temperature too<br>high    | Reduce process temperature                                                                   | S                                         | Warning <sup>1)</sup>                           |
| 835                  | Process temperature too<br>low     | Increase process temperature                                                                 | S                                         | Warning <sup>1)</sup>                           |
| 843                  | Process limit                      | Check process conditions                                                                     | S                                         | Warning                                         |
| 862                  | Partly filled pipe                 | <ol> <li>Check for gas in process</li> <li>Adjust detection limits</li> </ol>                | S                                         | Warning                                         |
| 910                  | Tubes not oscillating              | <ol> <li>Check electronic</li> <li>Inspect sensor</li> </ol>                                 | F                                         | Alarm                                           |
| 912                  | Medium inhomogeneous               | 1. Check process cond.                                                                       | S                                         | Warning <sup>1)</sup>                           |
| 912                  | Inhomogeneous                      | 2. Increase system pressure                                                                  | S                                         | Warning <sup>1)</sup>                           |
| 913                  | Medium unsuitable                  | <ol> <li>Check process conditions</li> <li>Check electronic modules or<br/>sensor</li> </ol> | S                                         | Alarm <sup>1)</sup>                             |
| 944                  | Monitoring failed                  | Check process conditions for<br>Heartbeat Monitoring                                         | S                                         | Warning <sup>1)</sup>                           |
| 948                  | Tube damping too high              | Check process conditions                                                                     | S                                         | Warning                                         |
| 990                  | Special event 4                    | Contact service                                                                              | F                                         | Alarm                                           |
| 991                  | Special event 8                    | Contact service                                                                              | F                                         | Alarm                                           |
| 992                  | Special event 12                   | Contact service                                                                              | F                                         | Alarm <sup>1)</sup>                             |

1) Diagnostic behavior can be changed.

# 12.7 Pending diagnostic events

The **Diagnostics** menu allows the user to view the current diagnostic event and the previous diagnostic event separately.

To call up the measures to rectify a diagnostic event:

- Via "FieldCare" operating tool  $\rightarrow \triangleq 61$
- Via "DeviceCare" operating tool  $\rightarrow \triangleq 61$

Other pending diagnostic events can be displayed in the Diagnostic list submenu  $\rightarrow \cong 65$ 

## Navigation

"Diagnostics" menu

| ्र Diagnostics       |        |
|----------------------|--------|
| Actual diagnostics   | → 🗎 65 |
| Previous diagnostics | → 🗎 65 |

| Operating time from restart | → 🗎 65 |
|-----------------------------|--------|
| Operating time              | → 🗎 65 |

| Parameter                   | Prerequisite                                 | Description                                                                                                    | User interface                                                           |
|-----------------------------|----------------------------------------------|----------------------------------------------------------------------------------------------------|--------------------------------------------------------------------------|
| Actual diagnostics          | A diagnostic event has occurred.             | Shows the current occured diagnostic<br>event along with its diagnostic<br>information.                                        | Symbol for diagnostic<br>behavior, diagnostic code<br>and short message. |
|                             |                                              | If two or more messages occur simultaneously, the message with the highest priority is shown on the display.                   |                                                                          |
| Previous diagnostics        | Two diagnostic events have already occurred. | Shows the diagnostic event that<br>occurred prior to the current diagnostic<br>event along with its diagnostic<br>information. | Symbol for diagnostic<br>behavior, diagnostic code<br>and short message. |
| Operating time from restart | -                                            | Shows the time the device has been in operation since the last device restart.                                                 | Days (d), hours (h),<br>minutes (m) and seconds<br>(s)                   |
| Operating time              | -                                            | Indicates how long the device has been in operation.                                                                           | Days (d), hours (h),<br>minutes (m) and seconds<br>(s)                   |

# 12.8 Diagnostic list

Up to 5 currently pending diagnostic events can be displayed in the **Diagnostic list** submenu along with the associated diagnostic information. If more than 5 diagnostic events are pending, the events with the highest priority are shown on the display.

## Navigation path

Diagnostics  $\rightarrow$  Diagnostic list

To call up the measures to rectify a diagnostic event:

# 12.9 Event logbook

# 12.9.1 Event history

A chronological overview of the event messages that have occurred is provided in the events list which contains a maximum of 20 message entries. This list can be displayed via FieldCare if necessary.

## Navigation path

Edit tool bar:  $\mathbf{F} \rightarrow \text{Additional functions} \rightarrow \text{Events list}$ 

This event history includes entries for:

- Diagnostic events  $\rightarrow \triangleq 62$
- Information events  $\rightarrow \square 66$

In addition to the operation time of its occurrence and possible troubleshooting measures, each event is also assigned a symbol that indicates whether the event has occurred or has ended:

- Diagnostic event
  - $\odot$ : Occurrence of the event
  - $\bigcirc$ : End of the event
- Information event

 $\oplus$ : Occurrence of the event

To call up the measures to rectify a diagnostic event:

- Via "FieldCare" operating tool  $\rightarrow \stackrel{\circ}{\Rightarrow} \stackrel{\circ}{=} 61$
- Via "DeviceCare" operating tool  $\rightarrow \triangleq 61$

For filtering the displayed event messages  $\rightarrow \triangleq 66$ 

**12.9.2** Filtering the event logbook Using the Filter options parameter you can define which category of event message is

displayed in the **Events list** submenu.

# Navigation path

Diagnostics  $\rightarrow$  Event logbook  $\rightarrow$  Filter options

## Filter categories

- All
- Failure (F)
- Function check (C)
- Out of specification (S)
- Maintenance required (M)
- Information (I)

# 12.9.3 Overview of information events

Unlike a diagnostic event, an information event is displayed in the event logbook only and not in the diagnostic list.

| Info number | Info name                              |
|-------------|----------------------------------------|
| 11000       | (Device ok)                            |
| 11089       | Power on                               |
| I1090       | Configuration reset                    |
| I1091       | Configuration changed                  |
| I1110       | Write protection switch changed        |
| I1111       | Density adjust failure                 |
| I1151       | History reset                          |
| I1209       | Density adjustment ok                  |
| 11221       | Zero point adjust failure              |
| I1222       | Zero point adjustment ok               |
| I1444       | Device verification passed             |
| I1445       | Device verification failed             |
| I1446       | Device verification active             |
| I1447       | Record application reference data      |
| I1448       | Application reference data recorded    |
| I1449       | Recording application ref. data failed |
| I1450       | Monitoring off                         |

| Info number | Info name                                |
|-------------|------------------------------------------|
| I1451       | Monitoring on                            |
| I1457       | Failed:Measured error verification       |
| I1459       | Failed: I/O module verification          |
| I1460       | Failed: Sensor integrity verification    |
| I1461       | Failed: Sensor verification              |
| I1462       | Failed:Sensor electronic module verific. |

# 12.10 Resetting the measuring device

Using the **Device reset** parameter ( $\rightarrow \bigoplus 51$ ) it is possible to reset the entire device configuration or some of the configuration to a defined state.

# **12.10.1** Function scope of the "Device reset" parameter

| Options              | Description                                                                                                    |
|----------------------|----------------------------------------------------------------------------------------------------|
| Cancel               | No action is executed and the user exits the parameter.                                                                                                    |
| To fieldbus defaults | Every parameter is reset to fieldbus default values.                                                                                                    |
| To delivery settings | <ul> <li>Every parameter for which a customer-specific default setting was ordered is reset to this customer-specific value. All other parameters are reset to the factory setting.</li> <li>This option is not visible if no customer-specific settings have been ordered.</li> </ul> |
| Restart device       | The restart resets every parameter whose data are in the volatile memory (RAM) to the factory setting (e.g. measured value data). The device configuration remains unchanged.                                                                                                    |

# 12.11 Device information

The **Device information** submenu contains all parameters that display different information for device identification.

## Navigation

"Diagnostics" menu  $\rightarrow$  Device information

| ► Device information  |        |
|-----------------------|--------|
| Device tag            | → 🗎 68 |
| Serial number         | → 🗎 68 |
| Firmware version      | → 🗎 68 |
| Device name           | → 🗎 68 |
| Order code            | → 🗎 68 |
| Extended order code 1 | → 🗎 68 |

| Extend | led order code 2 | → 🗎 68 |  |
|--------|------------------|--------|--|
| Extend | led order code 3 | → 🗎 68 |  |
| ENP ve | ersion           | → 🖺 68 |  |

| Parameter             | Description                                                                                                    | User interface                                                                              | Factory setting |
|-----------------------|----------------------------------------------------------------------------------------------------|---------------------------------------------------------------------------------------------|-----------------|
| Device tag            | Shows name of measuring point.                                                                                                    | Max. 32 characters, such as<br>letters, numbers or special<br>characters (e.g. @, %, /).    | LPGmass         |
| Serial number         | Shows the serial number of the measuring device.                                                                                                    | A maximum of 11-digit<br>character string comprising<br>letters and numbers.                | -               |
| Firmware version      | Shows the device firmware version installed.                                                                                                    | Character string in the format xx.yy.zz                                                     | -               |
| Device name           | Shows the name of the transmitter.<br>The name can be found on the<br>nameplate of the transmitter.                                                                    | Max. 32 characters such as letters or numbers.                                              | LPGmass         |
| Order code            | Shows the device order code.<br>It can be found in the "Order code" field<br>on the nameplate.                                                                         | Character string composed of<br>letters, numbers and certain<br>punctuation marks (e.g. /). | -               |
| Extended order code 1 | Shows the 1st part of the extended order code. It can be found in the "Ext. ord. cd." field on the nameplate.                                                          | Character string                                                                            | -               |
| Extended order code 2 | Shows the 2nd part of the extended order code. The extended order code can also be found on the nameplate of the sensor and transmitter in the "Ext. ord. cd." field.  | Character string                                                                            | -               |
| Extended order code 3 | Shows the 3rd part of the extended order code.  The extended order code can also be found on the nameplate of the sensor and transmitter in the "Ext. ord. cd." field. | Character string                                                                            | -               |
| ENP version           | Shows the version of the electronic nameplate (ENP).                                                                                                    | Character string                                                                            | 2.02.00         |

Documentation

BA01316D/06/EN/01.16

| Release<br>date | Firmware<br>version | Order code<br>for<br>"Firmware<br>version" | Firmware<br>Changes | Documentation<br>type |  |
|-----------------|---------------------|--------------------------------------------|---------------------|-----------------------|--|

Original firmware

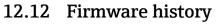

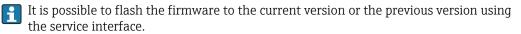

Operating

Instructions

For the compatibility of the firmware version with the previous version, the installed device description files and operating tools, observe the information about the device in the "Manufacturer's information" document.

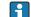

07.2016

01.03.zz

The manufacturer's information is available:

Option 72

- In the Download Area of the Endress+Hauser web site: www.endress.com → Downloads
- Specify the following details:
  - Product root: e.g. D8EB
  - Text search: Manufacturer's information
  - Media type: Documentation Technical Documentation

# 13 Maintenance

# 13.1 Maintenance tasks

No special maintenance work is required.

# 13.1.1 Exterior cleaning

When cleaning the exterior of measuring devices, always use cleaning agents that do not attack the surface of the housing or the seals.

# 13.2 Measuring and test equipment

Endress+Hauser offers a wide variety of measuring and test equipment, such as W@M or device tests.

Your Endress+Hauser Sales Center can provide detailed information on the services.

List of some of the measuring and testing equipment:  $\rightarrow \square 73$ 

# 13.3 Endress+Hauser services

Endress+Hauser offers a wide variety of services for maintenance such as recalibration, maintenance service or device tests.

Your Endress+Hauser Sales Center can provide detailed information on the services.

# 14 Repairs

# 14.1 General notes

# 14.1.1 Repair and conversion concept

The Endress+Hauser repair and conversion concept provides for the following:

- The measuring devices have a modular design.
- Spare parts are grouped into logical kits with the associated Installation Instructions.
- Repairs are carried out by Endress+Hauser Service or by appropriately trained customers.
- Certified devices can only be converted to other certified devices by Endress+Hauser Service or at the factory.

# 14.1.2 Notes for repair and conversion

For repair and modification of a measuring device, observe the following notes:

- ► Use only original Endress+Hauser spare parts.
- Carry out the repair according to the Installation Instructions.
- Observe the applicable standards, federal/national regulations, Ex documentation (XA) and certificates.
- ► Document every repair and each conversion and enter them into the *W*@*M* life cycle management database.

# 14.2 Spare parts

W@M Device Viewer (www.endress.com/deviceviewer):

All the spare parts for the measuring device, along with the order code, are listed here and can be ordered. If available, users can also download the associated Installation Instructions.

P Measuring device serial number:

- Is located on the nameplate of the device.

# 14.3 Endress+Hauser services

Endress+Hauser offers a wide range of services.

Your Endress+Hauser Sales Center can provide detailed information on the services.

# 14.4 Return

The measuring device must be returned if it is need of repair or a factory calibration, or if the wrong measuring device has been delivered or ordered. Legal specifications require Endress+Hauser, as an ISO-certified company, to follow certain procedures when handling products that are in contact with the medium.

To ensure safe, swift and professional device returns, please refer to the procedure and conditions for returning devices provided on the Endress+Hauser website at http://www.endress.com/support/return-material

# 14.5 Disposal

# 14.5.1 Removing the measuring device

1. Switch off the device.

# **WARNING**

#### Danger to persons from process conditions.

- Beware of hazardous process conditions such as pressure in the measuring device, high temperatures or aggressive fluids.
- 2. Carry out the mounting and connection steps from the "Mounting the measuring device" and "Connecting the measuring device" sections in reverse order. Observe the safety instructions.

# 14.5.2 Disposing of the measuring device

# **WARNING**

#### Danger to personnel and environment from fluids that are hazardous to health.

Ensure that the measuring device and all cavities are free of fluid residues that are hazardous to health or the environment, e.g. substances that have permeated into crevices or diffused through plastic.

Observe the following notes during disposal:

- Observe valid federal/national regulations.
- Ensure proper separation and reuse of the device components.

# 15 Accessories

Various accessories, which can be ordered with the device or subsequently from Endress +Hauser, are available for the device. Detailed information on the order code in question is available from your local Endress+Hauser sales center or on the product page of the Endress+Hauser website: www.endress.com.

## 15.1 Service-specific accessories

| Accessories     | Description                                                                                                    |
|-----------------|----------------------------------------------------------------------------------------------------|
| Applicator      | <ul> <li>Software for selecting and sizing Endress+Hauser measuring devices:</li> <li>Choice of measuring devices for industrial requirements</li> <li>Calculation of all the necessary data for identifying the optimum flowmeter: e.g. nominal diameter, pressure loss, flow velocity and accuracy.</li> <li>Graphic illustration of the calculation results</li> <li>Determination of the partial order code, administration, documentation and access to all project-related data and parameters over the entire life cycle of a project.</li> </ul>                                                                                                    |
|                 | <ul> <li>Applicator is available:</li> <li>Via the Internet: https://wapps.endress.com/applicator</li> <li>As a downloadable DVD for local PC installation.</li> </ul>                                                                                                    |
| W@M             | W@M Life Cycle Management         Improved productivity with information at your fingertips. Data relevant to a plant and its components is generated from the first stages of planning and during the asset's complete life cycle.         W@M Life Cycle Management is an open and flexible information platform with online and on-site tools. Instant access for your staff to current, in-depth data shortens your plant's engineering time, speeds up procurement processes and increases plant uptime.         Combined with the right services, W@M Life Cycle Management boosts productivity in every phase. For more information, visit www.endress.com/lifecyclemanagement |
| FieldCare       | FDT-based plant asset management tool from Endress+Hauser.<br>It can configure all smart field units in your system and helps you manage them. By<br>using the status information, it is also a simple but effective way of checking their<br>status and condition.<br>For details, see Operating Instructions BA00027S and BA00059S                                                                                                    |
| DeviceCare      | Tool for connecting and configuring Endress+Hauser field devices.<br>For details, see Innovation brochure IN01047S                                                                                                    |
| Commubox FXA291 | Connects Endress+Hauser field devices with a CDI interface (= Endress+Hauser<br>Common Data Interface) and the USB port of a computer or laptop.<br>For details, see "Technical Information" TI00405C                                                                                                    |

# 16 Technical data

## 16.1 Application

The measuring device is suitable for flow measurement of liquids and gases only.

Depending on the version ordered, the measuring device can also measure potentially explosive, flammable, poisonous and oxidizing media.

To ensure that the device remains in proper operating condition for its service life, use the measuring device only for media against which the process-wetted materials are sufficiently resistant.

## 16.2 Function and system design

| Measuring principle | Mass flow measurement based on the Coriolis measuring principle                                                                                                 |  |
|---------------------|----------------------------------------------------------------------------------------------------|--|
| Measuring system    | The device consists of a transmitter and a sensor. The Safety Barrier Promass 100 is part of the scope of supply and must be implemented to operate the device. |  |
|                     | The device is available as a compact version:<br>The transmitter and sensor form a mechanical unit.                                                             |  |
|                     | For information on the structure of the device $\rightarrow \ \blacksquare 11$                                                                                  |  |

## 16.3 Input

| Measured variable                                 | Direct measured varia                     | Direct measured variables                                                                                                  |                           |                                                   |  |  |  |
|---------------------------------------------------|-------------------------------------------|----------------------------------------------------------------------------------------------------|---------------------------|---------------------------------------------------|--|--|--|
|                                                   | <ul> <li>Mass flow</li> </ul>             |                                                                                                    |                           |                                                   |  |  |  |
|                                                   | <ul> <li>Density</li> </ul>               |                                                                                                    |                           |                                                   |  |  |  |
|                                                   | <ul> <li>Temperature</li> </ul>           | <ul> <li>Temperature</li> <li>Calculated measured variables</li> <li>Volume flow</li> <li>Corrected volume flow</li> </ul> |                           |                                                   |  |  |  |
|                                                   | Calculated measured                       |                                                                                                    |                           |                                                   |  |  |  |
|                                                   | <ul> <li>Volume flow</li> </ul>           |                                                                                                    |                           |                                                   |  |  |  |
|                                                   | <ul> <li>Corrected volume flow</li> </ul> |                                                                                                    |                           |                                                   |  |  |  |
|                                                   | <ul> <li>Corrected volume</li> </ul>      | <ul> <li>Corrected volume</li> </ul>                                                                                       |                           |                                                   |  |  |  |
|                                                   |                                           |                                                                                                    |                           |                                                   |  |  |  |
| Measuring range Measuring ranges (not custody tra |                                           |                                                                                                    | ode)                      |                                                   |  |  |  |
|                                                   | DI                                        | 1                                                                                                    | Measuring range full scal | e values $\dot{m}_{min(F)}$ to $\dot{m}_{max(F)}$ |  |  |  |
|                                                   | [mm]                                      | [in]                                                                                                    | [kg/h]                    | [lb/min]                                          |  |  |  |

| DN   |      | Measuring range full scal | e values $\dot{m}_{min(F)}$ to $\dot{m}_{max(F)}$ |
|------|------|---------------------------|---------------------------------------------------|
| [mm] | [in] | [kg/h]                    | [lb/min]                                          |
| 8    | 3⁄8  | 0 to 2 000                | 0 to 73.5                                         |
| 15   | 1/2  | 0 to 6 500                | 0 to 238                                          |
| 25   | 1    | 0 to 18000                | 0 to 660                                          |
| 40   | 11/2 | 0 to 45 000               | 0 to 1650                                         |
| 50   | 2    | 0 to 70 000               | 0 to 2 570                                        |

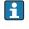

The values of the corresponding custody transfer certificate apply in custody transfer mode.

### Recommended measuring range

"Flow limit" section  $\rightarrow \square 81$ 

Operable flow rangeOver 1000 : 1.Flow rates above the preset full scale value do not override the electronics unit, with the<br/>result that the totalizer values are registered correctly.

## 16.4 Output

| Output signal | Modbus RS485         | Modbus RS485                                                                      |  |  |
|---------------|----------------------|-----------------------------------------------------------------------------------|--|--|
|               | Physical interface   | In accordance with EIA/TIA-485-A standard                                         |  |  |
|               | Terminating resistor | Integrated, can be activated via DIP switch on the transmitter electronics module |  |  |
|               | L                    | ·                                                                                 |  |  |

### Signal on alarm

Depending on the interface, failure information is displayed as follows:

#### Modbus RS485

| Failure mode | Choose from:<br>NaN value instead of current value<br>Last valid value |
|--------------|------------------------------------------------------------------------|
|--------------|------------------------------------------------------------------------|

## Interface/protocol

- Via digital communication: Modbus RS485
- Via service interface

| Plain text display | With information on cause and remedial measures |
|--------------------|-------------------------------------------------|
|--------------------|-------------------------------------------------|

### Light emitting diodes (LED)

| Status information | Status indicated by various light emitting diodes                                                                                                    |  |
|--------------------|----------------------------------------------------------------------------------------------------|--|
|                    | <ul> <li>The following information is displayed depending on the device version:</li> <li>Supply voltage active</li> <li>Data transmission active</li> <li>Device alarm/error has occurred</li> </ul> |  |

| Low flow cut off | The switch points for low flow cut off are user-selectable. |
|------------------|-------------------------------------------------------------|
|------------------|-------------------------------------------------------------|

Galvanic isolationThe following connections are galvanically isolated from each other:• Outputs• Power supply

| Protocol-specific data | Protocol                | Modbus Applications Protocol Specification V1.1 |
|------------------------|-------------------------|-------------------------------------------------|
|                        | Device type             | Slave                                           |
|                        | Slave address range     | 1 to 247                                        |
|                        | Broadcast address range | 0                                               |

| Function codes      | <ul> <li>03: Read holding register</li> <li>04: Read input register</li> <li>06: Write single registers</li> <li>08: Diagnostics</li> <li>16: Write multiple registers</li> <li>23: Read/write multiple registers</li> </ul> |
|---------------------|----------------------------------------------------------------------------------------------------|
| Broadcast messages  | Supported by the following function codes:<br><ul> <li>06: Write single registers</li> <li>16: Write multiple registers</li> <li>23: Read/write multiple registers</li> </ul>                                                |
| Supported baud rate | <ul> <li>1 200 BAUD</li> <li>2 400 BAUD</li> <li>4 800 BAUD</li> <li>9 600 BAUD</li> <li>19 200 BAUD</li> <li>38 400 BAUD</li> <li>57 600 BAUD</li> <li>115 200 BAUD</li> </ul>                                              |
| Data transfer mode  | ASCII     RTU                                                                                                    |
| Data access         | Each device parameter can be accessed via Modbus RS485.<br>For Modbus register information, see "Description of device parameters"<br>documentation                                                                          |

# 16.5 Power supply

| Terminal assignment | $\rightarrow \textcircled{24}$                                                                                                    |                              |  |
|---------------------|----------------------------------------------------------------------------------------------------|------------------------------|--|
| Supply voltage      | The power unit must be tested to ensure it meets safety requirements (e.g. PELV, SELV).                                                                                                    |                              |  |
|                     | Transmitter                                                                                                    |                              |  |
|                     | <ul> <li>Modbus RS485, for use in non-hazardous areas and Zor DC 20 to 30 V</li> <li>Modbus RS485, for use in intrinsically safe areas: Power supply via Safety Barrier Promass 100</li> </ul> | ne 2/Div. 2:                 |  |
|                     | Safety Barrier Promass 100                                                                                                    |                              |  |
|                     | DC 20 to 30 V                                                                                                    |                              |  |
| Power consumption   | Transmitter                                                                                                    |                              |  |
|                     | Order code for "Output"                                                                                                    | Maximum<br>Power consumption |  |
|                     | Option <b>M</b> : Modbus RS485, for use in intrinsically safe areas                                                                                                    | 2.45 W                       |  |
|                     | Safety Barrier Promass 100                                                                                                    |                              |  |
|                     | Order code for "Output"                                                                                                    | Maximum<br>Power consumption |  |
|                     | Option <b>M</b> : Modbus RS485, for use in intrinsically safe areas                                                                                                    | 4.8 W                        |  |

| Current consumption                                                                                                    | Transmitter                                                                                                    |                                |                              |  |  |  |
|----------------------------------------------------------------------------------------------------|----------------------------------------------------------------------------------------------------|--------------------------------|------------------------------|--|--|--|
|                                                                                                    | Order code for "Output" Maximum Maximum<br>Current consumption switch-on current                                                                                                    |                                |                              |  |  |  |
|                                                                                                    | Option M: Modbus RS485, for use in intrinsically safe areas     145 mA     16 A (< 0.4 ms)                                                                                                    |                                |                              |  |  |  |
|                                                                                                    | Safety Barrier Promass 100                                                                                                    |                                |                              |  |  |  |
|                                                                                                    | Order code for "Output"                                                                                                    | Maximum<br>Current consumption | Maximum<br>switch-on current |  |  |  |
|                                                                                                    | Option <b>M</b> : Modbus RS485, for use in intrinsically safe areas                                                                                                    | 230 mA                         | 10 A (< 0.8 ms)              |  |  |  |
| Power supply failure                                                                                                    | <ul> <li>Totalizers stop at the last value measured.</li> <li>Configuration is retained in the device memory.</li> <li>Error messages (incl. total operated hours) are stored.</li> </ul>                          |                                |                              |  |  |  |
| Electrical connection                                                                                                    | → 🗎 25                                                                                                    |                                |                              |  |  |  |
| Potential equalization                                                                                                    | → 🖹 27                                                                                                    |                                |                              |  |  |  |
| Terminals                                                                                                    | <b>Transmitter</b><br>Spring terminals for wire cross-sections0.5 to 2.5 mm <sup>2</sup> (20 to 14 AWG)                                                                                                    |                                |                              |  |  |  |
|                                                                                                    | <b>Safety Barrier Promass 100</b><br>Plug-in screw terminals for wire cross-sections0.5 to 2.5 mm <sup>2</sup> (20 to 14 AWG)                                                                                      |                                |                              |  |  |  |
| Cable entries                                                                                                    | <ul> <li>Cable gland: M20 × 1.5 with cable \$\varphi 6\$ to 12 mm (0.24 to 0.47 in)</li> <li>Thread for cable entry: <ul> <li>NPT \$\frac{1}{2}"\$</li> <li>G \$\frac{1}{2}"\$</li> <li>M20</li> </ul> </li> </ul> |                                |                              |  |  |  |
| Cable specification                                                                                                    | → 🗎 22                                                                                                    |                                |                              |  |  |  |
|                                                                                                    | 16.6 Performance character                                                                                                    | istics                         |                              |  |  |  |
| <ul> <li>For the state of the state of t</li></ul> |                                                                                                    |                                |                              |  |  |  |
|                                                                                                    | 1 To obtain measured errors, use the Appli                                                                                                    | icator sizing tool → 🗎 7       | 73                           |  |  |  |
| Maximum measured error                                                                                                    | Base accuracy                                                                                                    |                                |                              |  |  |  |
|                                                                                                    | Design fundamentals $\rightarrow \square 79$                                                                                                    |                                |                              |  |  |  |

Mass flow  $\pm 0.2 \% \text{ o.r.}$ Volume flow  $\pm 0.3 \% \text{ o.r.}$ Density  $\pm 20 \text{ kg/m}^3 (\pm 0.02 \text{ SGU})$ Temperature  $\pm 0.5 \degree\text{C} \pm 0.005 \cdot T \degree\text{C} (\pm 0.9 \degree\text{F} \pm 0.003 \cdot (T - 32) \degree\text{F})$ 

## Zero point stability

| DN   |      | Zero point stability |          |  |
|------|------|----------------------|----------|--|
| [mm] | [in] | [kg/h]               | [lb/min] |  |
| 8    | 3⁄8  | 0.20                 | 0.007    |  |
| 15   | 1/2  | 0.65                 | 0.024    |  |
| 25   | 1    | 1.80                 | 0.066    |  |
| 40   | 1½   | 4.50                 | 0.165    |  |
| 50   | 2    | 7.0                  | 0.257    |  |

## **Flow values**

Flow values as turndown parameter depending on nominal diameter.

#### SI units

| DN   | 1:1    | 1:10   | 1:20    | 1:50   | 1:100  | 1:500  |
|------|--------|--------|---------|--------|--------|--------|
| [mm] | [kg/h] | [kg/h] | [kg/h]  | [kg/h] | [kg/h] | [kg/h] |
| 8    | 2 000  | 200    | 100     | 40     | 20     | 4      |
| 15   | 6500   | 650    | 325     | 130    | 65     | 13     |
| 25   | 18000  | 1800   | 900     | 360    | 180    | 36     |
| 40   | 45 000 | 4 500  | 2 2 5 0 | 900    | 450    | 90     |
| 50   | 70000  | 7 000  | 3 500   | 1400   | 700    | 140    |

### US units

| DN     | 1:1      | 1:10     | 1:20     | 1:50     | 1:100    | 1:500    |
|--------|----------|----------|----------|----------|----------|----------|
| [inch] | [lb/min] | [lb/min] | [lb/min] | [lb/min] | [lb/min] | [lb/min] |
| 3/8    | 73.50    | 7.350    | 3.675    | 1.470    | 0.735    | 0.147    |
| 1/2    | 238.9    | 23.89    | 11.95    | 4.778    | 2.389    | 0.478    |
| 1      | 661.5    | 66.15    | 33.08    | 13.23    | 6.615    | 1.323    |
| 11/2   | 1654     | 165.4    | 82.70    | 33.08    | 16.54    | 3.308    |
| 2      | 2573     | 257.3    | 128.7    | 51.46    | 25.73    | 5.146    |

### Accuracy of outputs

The output accuracy must be factored into the measured error if analog outputs are used, but can be ignored for fieldbus outputs (e.g. Modbus RS485, EtherNet/IP).

|                                    | The outputs have                                                                                                    | the following                                                                                                    | base accuracy specifications.                                 |               |  |  |
|------------------------------------|----------------------------------------------------------------------------------------------------|----------------------------------------------------------------------------------------------------|---------------------------------------------------------------|---------------|--|--|
| Repeatability                      | o.r. = of reading; $1 \text{ g/cm}^3 = 1 \text{ kg/l}$ ; T = medium temperature                                                                                                    |                                                                                                    |                                                               |               |  |  |
|                                    | Base repeatabili                                                                                                    | ty                                                                                                    |                                                               |               |  |  |
|                                    | <b>Mass flow</b><br>±0.10 % % o.r.                                                                                                    | -                                                                                                    |                                                               |               |  |  |
|                                    | <b>Volume flow</b> ±0.15 % % o.r.                                                                                                    |                                                                                                    |                                                               |               |  |  |
|                                    | Design funda                                                                                                    | amentals $\rightarrow$ 🗎                                                                                                    | 79                                                            |               |  |  |
|                                    | <b>Density</b><br>±10 kg/m³ (±0.0                                                                                                    | 1 SGU)                                                                                                    |                                                               |               |  |  |
|                                    | <b>Temperature</b><br>±0.25 °C ± 0.002                                                                                                    | 5 · T ℃ (±0.45 °                                                                                                    | °F ± 0.0015 · (T−32) °F)                                      |               |  |  |
| Response time                      | <ul> <li>Response time</li> </ul>                                                                                                    | <ul> <li>The response time depends on the configuration (damping).</li> <li>Response time in the event of erratic changes in the measured variable (mass flow only) After 100 ms → 95 % of full scale value</li> </ul> |                                                               |               |  |  |
| Influence of medium<br>temperature | <b>Mass flow</b><br>When there is a difference between the temperature for zero point adjustment and the process temperature, the typical measured error of the sensor is $\pm 0.0003$ % of the full scale value/°C ( $\pm 0.00015$ % of the full scale value/°F). |                                                                                                    |                                                               |               |  |  |
| Influence of medium<br>pressure    | The table below shows the effect on accuracy of mass flow due to a difference between calibration pressure and process pressure.<br>o.r. = of reading                                                                                                    |                                                                                                    |                                                               |               |  |  |
|                                    | DN                                                                                                    | r                                                                                                    | [% o.r./bar]                                                  | [9/ o n /noi] |  |  |
|                                    | [mm]                                                                                                    | [in]                                                                                                    | [% 0.1.7 bar]                                                 | [% o.r./psi]  |  |  |
|                                    | 8                                                                                                    | 3/8                                                                                                    | no influ                                                      | ence          |  |  |
|                                    | 15                                                                                                    | 1/2                                                                                                    | no influ                                                      |               |  |  |
|                                    | 25                                                                                                    | 1                                                                                                    | no influ                                                      | ence          |  |  |
|                                    | 40                                                                                                    | 1½                                                                                                    | no influ                                                      |               |  |  |
|                                    | 50                                                                                                    | 2                                                                                                    | -0.009                                                        | -0.0006       |  |  |
|                                    |                                                                                                    |                                                                                                    |                                                               |               |  |  |
| Design fundamentals                | o.r. = of reading,                                                                                                    | o.f.s. = of full s                                                                                                    | cale value                                                    |               |  |  |
|                                    | BaseAccu = base accuracy in % o.r., BaseRepeat = base repeatability in % o.r.                                                                                                    |                                                                                                    |                                                               |               |  |  |
|                                    | MeasValue = measured value; ZeroPoint = zero point stability                                                                                                    |                                                                                                    |                                                               |               |  |  |
|                                    | Calculation of the maximum measured error as a function of the flow rate                                                                                                    |                                                                                                    |                                                               |               |  |  |
|                                    | Flow rate                                                                                                    |                                                                                                    | Maximum measured error in % o.                                | r.            |  |  |
|                                    | $\geq \frac{\text{ZeroPoint}}{\text{BaseAccu}} \cdot 10$                                                                                                    | 0                                                                                                    | ± BaseAccu                                                    | A0021339      |  |  |
|                                    | < <u>ZeroPoint</u> · 100                                                                                                    |                                                                                                    | ZeroPoint                                                     |               |  |  |
|                                    | BaseAccu                                                                                                    | J                                                                                                    | $\pm \frac{2 \text{ Error onic}}{\text{MeasValue}} \cdot 100$ | ۵۵۵21334      |  |  |

A0021333

A0021334

| Flow rate                                                                     | Maximum repeatability in % o.r.                                             |
|-------------------------------------------------------------------------------|-----------------------------------------------------------------------------|
| $\geq \frac{\frac{1}{2} \cdot \text{ZeroPoint}}{\text{BaseRepeat}} \cdot 100$ | ± BaseRepeat                                                                |
| A0021335                                                                      | A0021340                                                                    |
| $< \frac{\frac{1}{2} \cdot \text{ZeroPoint}}{\text{BaseRepeat}} \cdot 100$    | $\pm \frac{1}{2} \cdot \frac{\text{ZeroPoint}}{\text{MeasValue}} \cdot 100$ |
| A0021336                                                                      | A0021337                                                                    |

Calculation of the maximum repeatability as a function of the flow rate

## Example for max. measured error

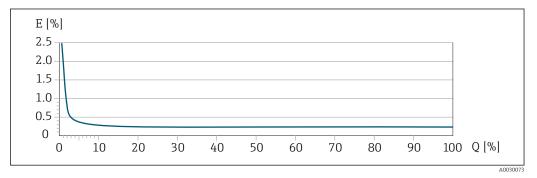

*E Error: maximum measured error in % o.r.* 

Q Flow rate as %

## 16.7 Installation

"Mounting requirements"  $\rightarrow \square 18$ 

## 16.8 Environment

| Ambient temperature<br>range | → 🖺 19                                                                                                    |
|------------------------------|----------------------------------------------------------------------------------------------------|
|                              | Temperature tables                                                                                                    |
|                              | Observe the interdependencies between the permitted ambient and fluid temperatures when operating the device in hazardous areas.                                                                  |
|                              | For detailed information on the temperature tables, see the separate document entitled "Safety Instructions" (XA) for the device.                                                                 |
| Storage temperature          | -40 to +60 °C (-40 to +140 °F)                                                                                                    |
| Climate class                | DIN EN 60068-2-38 (test Z/AD)                                                                                                    |
| Degree of protection         | <ul> <li>Transmitter and sensor</li> <li>As standard: IP66/67, type 4X enclosure</li> <li>When housing is open: IP20, type 1 enclosure</li> <li>Display module: IP20, type 1 enclosure</li> </ul> |
|                              | Safety Barrier Promass 100<br>IP20                                                                                                    |

| Vibration resistance                   | <ul> <li>Vibration, sinusoidal according to IEC 60068-2-6 <ul> <li>2 to 8.4 Hz, 3.5 mm peak</li> <li>8.4 to 2 000 Hz, 1 g peak</li> </ul> </li> <li>Vibration broad-band random, according to IEC 60068-2-64 <ul> <li>10 to 200 Hz, 0.003 g<sup>2</sup>/Hz</li> <li>200 to 2 000 Hz, 0.001 g<sup>2</sup>/Hz</li> <li>Total: 1.54 g rms</li> </ul> </li> </ul> |  |
|----------------------------------------|----------------------------------------------------------------------------------------------------|--|
| Shock resistance                       | Shock, half-sine according to IEC 60068-2-27<br>6 ms 30 g                                                                                                    |  |
| Shock resistance                       | Rough handling shocks according to IEC 60068-2-31                                                                                                    |  |
| Electromagnetic<br>compatibility (EMC) | <ul> <li>As per IEC/EN 61326 and NAMUR Recommendation 21 (NE 21)</li> <li>Complies with emission limits for industry as per EN 55011 (Class A)</li> <li>For details, refer to the Declaration of Conformity.</li> </ul>                                                                                                    |  |

16.9 Process

|                                 | <b>Sensor</b><br>−50 to +125 °C (−58 to +257 °F)                                                                                                    |
|---------------------------------|----------------------------------------------------------------------------------------------------|
|                                 | <b>Seals</b><br>No internal seals                                                                                                    |
| Density                         | 0 to 5 000 kg/m <sup>3</sup> (0 to 312 lb/cf)                                                                                                    |
| Pressure-temperature<br>ratings | An overview of the pressure-temperature ratings for the process connections is provided in the "Technical Information" document                                                                                                    |
| Flow limit                      | Select the nominal diameter by optimizing between the required flow range and permissible pressure loss.                                                                                                    |
|                                 | For an overview of the full scale values for the measuring range, see the "Measuring range" section $\rightarrow \square 74$                                                                                                    |
|                                 | <ul> <li>The minimum recommended full scale value is approx. 1/20 of the maximum full scale<br/>value</li> </ul>                                                                                                    |
|                                 | <ul> <li>In most applications, 20 to 50 % of the maximum full scale value can be considered ideal</li> <li>A low full scale value must be selected for abrasive media (such as liquids with entrained solids): flow velocity &lt; 1 m/s (&lt; 3 ft/s).</li> </ul> |
| Pressure loss                   | <b>1</b> To calculate the pressure loss, use the <i>Applicator</i> sizing tool $\rightarrow \cong 84$                                                                                                    |

Design, dimensions

For the dimensions and installation lengths of the device, see the "Technical Information" document, "Mechanical construction" section

## Weight

All values (weight) refer to devices with EN/DIN PN 40 flanges.

### Weight in SI units

| DN<br>[mm] | Weight [kg] |
|------------|-------------|
| 8          | 4.5         |
| 15         | 4.8         |
| 25         | 6.4         |
| 40         | 10.4        |
| 50         | 15.5        |

#### Weight in US units

| DN<br>[in] | Weight [lbs] |
|------------|--------------|
| 3/8        | 10           |
| 1/2        | 11           |
| 1          | 14           |
| 1 1/2      | 23           |
| 2          | 34           |

### Safety Barrier Promass 100

49 g (1.73 ounce)

Materials

## Transmitter housing

Order code for "Housing", option **A** "Compact, aluminum coated": Aluminum, AlSi10Mg, coated

### Cable entries/cable glands

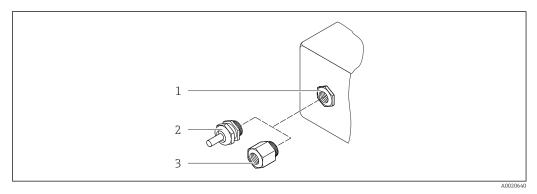

14 Possible cable entries/cable glands

- 1 Cable entry with M20 × 1.5 internal thread
- 2 Cable gland M20 × 1.5
- 3 Adapter for cable entry with internal thread G  $\frac{1}{2}$  or NPT  $\frac{1}{2}$

Order code for "Housing", option A "Compact, coated aluminum"

The various cable entries are suitable for hazardous and non-hazardous areas.

| Cable entry/cable gland                                          | Material            |
|------------------------------------------------------------------|---------------------|
| Cable gland M20 × 1.5                                            | Nickel-plated brass |
| Adapter for cable entry with internal thread G $\frac{1}{2}$     |                     |
| Adapter for cable entry with internal thread NPT $\frac{1}{2}$ " |                     |

#### Sensor housing

- Acid and alkali-resistant outer surface
- Stainless steel 1.4301 (304)

#### Measuring tubes

Stainless steel, 1.4539 (904L); manifold: stainless steel, 1.4404 (316/316L)

#### **Process connections**

For all process connections: Stainless steel, 1.4404 (316/316L)

List of all available process connections  $\rightarrow \cong 83$ 

Seals

Welded process connections without internal seals

### Safety Barrier Promass 100

Housing: Polyamide

| Process connections | <ul> <li>Fixed flange connections:</li> <li>EN 1092-1 (DIN 2501) flange</li> <li>EN 1092-1 (DIN 2512N) flange</li> <li>ASME B16.5 flange</li> <li>Internal thread</li> <li>Cylindrical internal thread BSPP (G) in accordance with ISO 228-1 with sealing surfaces in accordance with DIN 3852-2/ISO 1179-1</li> </ul> |
|---------------------|----------------------------------------------------------------------------------------------------|
|                     | For information on the different materials used in the process connections $\rightarrow \cong 83$                                                                                                    |

## 16.11 Operability

Service interface

Via service interface (CDI)

### Modbus RS485

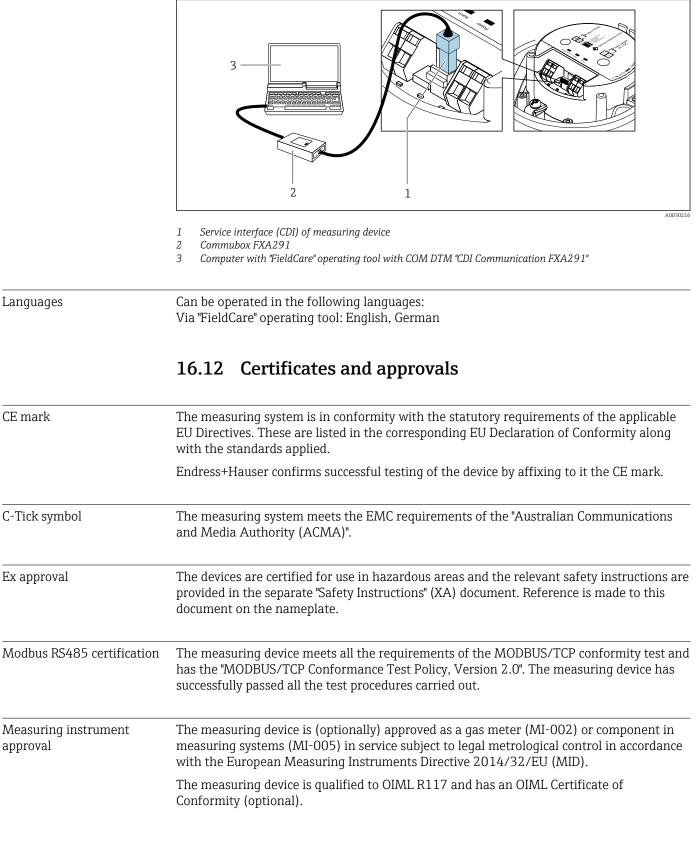

## 16.13 Accessories

**Overview** of accessories available for order  $\rightarrow$   $\cong$  73

## 16.14 Supplementary documentation

For an overview of the scope of the associated Technical Documentation, refer to the following:

- The *W@M Device Viewer* : Enter the serial number from the nameplate (www.endress.com/deviceviewer)
- The *Endress+Hauser Operations App*: Enter the serial number from the nameplate or scan the 2-D matrix code (QR code) on the nameplate.

### Standard documentation Brief Operating Instructions

| Measuring device | Documentation code |
|------------------|--------------------|
| LPGmass          | KA01242            |

#### **Technical Information**

| Measuring device | Documentation code |
|------------------|--------------------|
| LPGmass          | TI01169D           |

#### Description of device parameters

| Measuring device | Documentation code |
|------------------|--------------------|
| LPGmass          | GP01093D           |

#### Supplementary devicedependent documentation

### **Safety Instructions**

ContentsDocumentation codeATEX/IECEx Ex iXA01323cCSAus ISXA01411

### Special documentation

| Contents                                    | Documentation code |
|---------------------------------------------|--------------------|
| Information on Custody Transfer Measurement | SD01758D           |

#### Installation Instructions

| Contents                                      | Documentation code                                                   |
|-----------------------------------------------|----------------------------------------------------------------------|
| Installation Instructions for spare part sets | Overview of accessories available for order $\rightarrow \square 73$ |

# Index

## A

| 71 · · · · · · · · · · · · · · · · · · ·      |     |
|-----------------------------------------------|-----|
| Accuracy                                      | 77  |
| Adapting the diagnostic behavior              |     |
|                                               |     |
| Application                                   |     |
| Approvals                                     | 84  |
| Auto scan buffer                              |     |
| see Modbus RS485 Modbus data map              |     |
| see mousus is is mousus data map              |     |
| С                                             |     |
| -                                             | ~ ′ |
| C-Tick symbol                                 | 84  |
| Cable entries                                 |     |
| Technical data                                | 77  |
| Cable entry                                   |     |
|                                               | 20  |
| Degree of protection                          |     |
| CE mark                                       |     |
| Certificates                                  | 84  |
| Check                                         |     |
| Installation                                  | 21  |
|                                               | 21  |
| Checklist                                     |     |
| Post-connection check                         |     |
| Post-installation check                       | 21  |
| Cleaning                                      |     |
| Exterior cleaning                             | 70  |
| Climate class                                 |     |
|                                               |     |
| Commissioning                                 | 40  |
| Advanced settings                             | 48  |
| Configuring the measuring device              | 40  |
| Configuring error response mode, Modbus RS485 | 61  |
| Connecting cable                              | 22  |
| Connecting the measuring device               |     |
|                                               | ر ۲ |
| Connection                                    |     |
| see Electrical connection                     |     |
| Connection preparations                       | 25  |
| Connection tools                              | 22  |
| Current consumption                           |     |
|                                               | //  |
| D                                             |     |
| 2                                             | ~   |
| Declaration of Conformity                     |     |
| Degree of protection                          | 80  |
| Density                                       | 81  |
| Design                                        |     |
| Measuring device                              | 11  |
|                                               | TT  |
| Design fundamentals                           |     |
| Maximum measured error                        | 79  |
| Repeatability                                 | 79  |
| Designated use                                | . 8 |
| Device components                             | 11  |
| Device description files                      | 36  |
|                                               | 0   |
| Device documentation                          | _   |
| Supplementary documentation                   |     |
| Device locking, status                        | 54  |

| Device type ID       36         DeviceCare       35         Device description file       36                                                                                                    | 5 |
|----------------------------------------------------------------------------------------------------|---|
| Diagnostic information       61         Communication interface       61         Design, description       60         DeviceCare       59         FieldCare       59         Light emitting diodes       58         Overview       62         Remedial measures       62 |   |
| Diagnostic list                                                                                                    | ) |
| see Write protection switch<br>Disabling write protection                                                                                                    | 2 |
| For locking status                                                                                                    |   |
| Document         Function       5         Symbols used       5         Document function       5                                                                                                    | 5 |
| Е                                                                                                    |   |
| Electrical connection<br>Commubox FXA291                                                                                                    | ) |
| Via service interface (CDI)                                                                                                    | L |
| Maintenance                                                                                                    | ) |

Shock resistance81Storage temperature80Vibration resistance81

 Event history
 65

 Event list
 65

 Ex approval
 84

Sensor14Transmitter13Exterior cleaning70

Environment

Error messages

F

Extended order code

Field of application

see Diagnostic messages

### Endress+Hauser

Device name

| User interface   |    |
|------------------|----|
| Release date     | 36 |
| Version          | 36 |
| Firmware history | 59 |
| Flow direction   |    |
| Flow limit       | 31 |
| Function check   | f0 |
| Function codes   | 36 |
| Functions        |    |
| see Parameters   |    |

## G

| Galvanic isolation | 75 |
|--------------------|----|
|                    |    |

## Η

| Hardware write protection | 2 |
|---------------------------|---|
|                           |   |

# I

| I/O electronics module           |
|----------------------------------|
| Identifying the measuring device |
| Incoming acceptance              |
| Influence                        |
| Medium pressure                  |
| Medium temperature               |
| Information on the document      |
| Inlet runs                       |
| Input                            |
| Inspection                       |
| Received goods                   |
| Inspection check                 |
| Connection                       |
| Installation                     |
| Installation conditions          |
| Inlet and outlet runs            |
| Mounting location                |
| Orientation                      |
|                                  |
| System pressure                  |
| Vibrations                       |
| Installation dimensions          |

# L

| Languages, operation options | 84 |
|------------------------------|----|
| Low flow cut off             | 75 |

## Μ

| Main electronics module      |
|------------------------------|
| Maintenance tasks            |
| Manufacturer ID              |
| Manufacturing date           |
| Materials                    |
| Maximum measured error       |
| Measured values              |
| see Process variables        |
| Measuring and test equipment |
| Measuring device             |
| Configuration                |
| Conversion                   |
| Design                       |
|                              |

| Disposal                            | 72         |
|-------------------------------------|------------|
| Nounting the sensor                 | 20         |
| Preparing for electrical connection | 25         |
| Preparing for mounting              | 20         |
| Removing                            | 72         |
| Repairs                             | 71         |
|                                     | 84         |
| Measuring principle                 | 74         |
| Measuring range                     |            |
| For liquids                         | 74         |
| Measuring range, recommended        | 81         |
| Measuring system                    |            |
| Media                               |            |
| Medium pressure                     | . 0        |
| Influence                           | 79         |
| Medium temperature                  | 1)         |
|                                     | 79         |
| Menu                                | 19         |
|                                     | 64         |
| Diagnostics                         | 54         |
| Operation                           |            |
| Setup                               | 40         |
| Menus                               |            |
| For measuring device configuration  |            |
| For specific settings               | 48         |
| Modbus RS485                        | <i>c</i> 1 |
| Configuring error response mode     | 61         |
|                                     | 61         |
|                                     | 36         |
| Modbus data map                     |            |
| Read access                         | 36         |
| Reading out data                    | 38         |
| Register addresses                  | 37         |
| Register information                | 37         |
| Response time                       | 37         |
| Scan list                           |            |
| Write access                        |            |
| Modbus RS485 certification          | 84         |
| Mounting dimensions                 |            |
| see Installation dimensions         |            |
| Mounting location                   | 18         |
| Mounting preparations               | 20         |
| Mounting requirements               |            |
| Installation dimensions             | 19         |
| Mounting tools                      | 20         |
| N                                   |            |
| N                                   |            |
| Nameplate                           |            |
| Safety Barrier Promass 100          | 15         |
| Sensor                              | 14         |

## 0

| 0                       |    |
|-------------------------|----|
| Operable flow range     | 75 |
| Operating menu          |    |
| Menus, submenus         | 32 |
| Structure               | 32 |
| Submenus and user roles | 33 |
| Operating philosophy    | 33 |
| Operation               | 54 |
|                         |    |

| Operation options                                | 31  |
|--------------------------------------------------|-----|
| Operational safety                               |     |
| Order code                                       |     |
| Orientation (vertical, horizontal)               |     |
| Outlet runs                                      |     |
| Output                                           | 75  |
| Output signal                                    | 75  |
| Р                                                |     |
| Packaging disposal                               | 17  |
| Parameter settings                               | - / |
| Administration (Submenu)                         | 51  |
| Calculated values (Submenu)                      |     |
| Communication (Submenu)                          |     |
| Device information (Submenu)                     |     |
| Diagnostics (Menu)                               |     |
| Low flow cut off (Wizard)                        |     |
| Measured variables (Submenu)                     | 54  |
| Medium selection (Submenu)                       | 43  |
| Partially filled pipe detection (Wizard)         | 47  |
| Sensor adjustment (Submenu)                      |     |
| Setup (Menu)                                     |     |
| Simulation (Submenu)                             |     |
| System units (Submenu)                           |     |
| Totalizer (Submenu)                              |     |
| Totalizer 1 to n (Submenu)                       |     |
| Totalizer handling (Submenu)                     |     |
| Zero point adjustment (Submenu)                  |     |
| Performance characteristics                      |     |
| Post-connection check (checklist)                |     |
| Post-installation check                          |     |
| Post-installation check (checklist)              |     |
| Potential equalization                           |     |
| Power consumption                                |     |
| Power supply failure                             |     |
| Pressure loss                                    |     |
| Pressure-temperature ratings                     |     |
| Process connections                              | 83  |
| Process variables                                | 77  |
| Calculated                                       |     |
|                                                  |     |
| Product safety                                   |     |
|                                                  | 52  |
| R                                                |     |
| Reading measured values                          |     |
| Reading out diagnostic information, Modbus RS485 | 61  |

Recalibration70reference operating conditions77Registered trademarks7Repair of a device71Repairs71Notes71Repeatability79

| Safety                                                           |        |
|------------------------------------------------------------------|--------|
| Medium temperature range                                         | L      |
| Sensor                                                           |        |
| Medium temperature range 81                                      | L      |
| Mounting                                                         | )      |
| Serial number                                                    |        |
| Setting the operating language                                   |        |
| Settings                                                         |        |
| Adapting the measuring device to the process                     |        |
| conditions                                                       | )      |
| Administration                                                   | L      |
| Communication interface                                          | ŧ      |
| Device reset                                                     | 7      |
| Low flow cut off                                                 | )      |
| Medium                                                           | 3      |
| Operating language 40                                            | )      |
| Partial filled pipe detection                                    | 7      |
| Resetting the totalizer                                          | ;<br>; |
| Sensor adjustment                                                | )      |
| System units                                                     | -      |
| Tag name                                                         |        |
| Totalizer                                                        |        |
| Totalizer reset                                                  |        |
| Shock resistance                                                 |        |
| Signal on alarm                                                  |        |
| Software release                                                 |        |
| Spare part                                                       | -      |
| Spare parts                                                      |        |
| Special connection instructions                                  |        |
| Status signals                                                   |        |
| Storage conditions                                               |        |
| Storage temperature                                              |        |
| Storage temperature range                                        | )      |
| Structure                                                        | ,      |
| Operating menu                                                   |        |
| Submenu<br>Administration 51                                     |        |
|                                                                  | -      |
| Advanced setup         48           Calculated values         48 |        |
| Communication                                                    |        |
| Device information                                               | -      |
| Event list                                                       |        |
| Measured values                                                  |        |
| Measured variables                                               | •      |
| Medium selection                                                 | •      |
| Overview                                                         |        |
| Process variables                                                |        |
| Sensor adjustment                                                |        |
| Simulation                                                       |        |
| System units                                                     | L      |
| Totalizer                                                        | 5      |
| Totalizer 1 to n                                                 | )      |
| Totalizer handling                                               |        |
| Zero point adjustment                                            | )      |
| Supply voltage                                                   | ;<br>) |

S

Replacement

| System design                     |                |
|-----------------------------------|----------------|
| Measuring system                  | 74             |
| see Measuring device design       |                |
| System integration                | 36             |
| System pressure                   | 19             |
| Т                                 |                |
| Technical data, overview          | 7/1            |
| Temperature range                 | /4             |
| Medium temperature                | Q 1            |
| Storage temperature               |                |
|                                   |                |
| Terminal assignment               |                |
| Terminals                         | //             |
| Tools                             | $\gamma\gamma$ |
| Electrical connection             | 22             |
| Installation                      | 20             |
| Transport                         | 16             |
| Transmitter                       | 2              |
| Connecting the signal cables      |                |
| Transporting the measuring device | 16             |
| Troubleshooting                   | <b>F</b> O     |
| General                           | 58             |
| U                                 |                |
| Use of the measuring device       |                |
| Borderline cases                  | o              |
| Incorrect use                     |                |
| see Designated use                | 0              |
| User interface                    |                |
|                                   | 64             |
| Current diagnostic event          |                |
| User roles                        |                |
| User roles                        | رر             |
| V                                 |                |
| Version data for the device       | 36             |
| Vibration resistance              | 81             |
| Vibrations                        | 20             |
|                                   |                |
| W                                 |                |
| W@M 70,                           | 71             |
| W@M Device Viewer 13,             | 71             |
| Weight                            |                |
| SI units                          | 82             |
| Transport (notes)                 | 16             |
| US units                          | 82             |
| Wizard                            |                |
| Low flow cut off                  | 46             |
| Partially filled pipe detection   | 47             |
| Workplace safety                  |                |
| Write protection                  |                |
| Via write protection switch       | 52             |
| -                                 | 52             |
|                                   |                |

www.addresses.endress.com

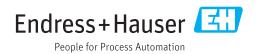